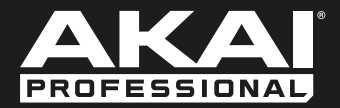

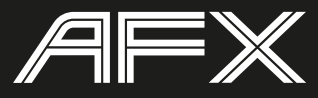

**[User Guide](#page-2-0)**  English  $(3 - 9)$ 

**[Guía del usuario](#page-9-0)**  Español ( 10 – 16 )

**[Guide d'utilisation](#page-16-0)**  Français ( 17 – 23 )

> **[Guida per l'uso](#page-23-0)**  Italiano ( 24 – 30 )

**[Benutzerhandbuch](#page-30-0)** Deutsch ( 31 – 37 )

> **[Appendix](#page-37-0)** English ( 38 )

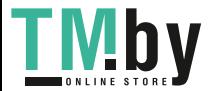

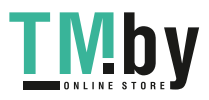

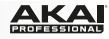

### <span id="page-2-0"></span>**User Guide (English)**

### **Introduction**

#### **Box Contents**

AFX USB Cable Software Download Card User Guide Safety & Warranty Manual

**Important:** AFX is an Official Serato Accessory and requires a supported Serato DJ interface, controller, or mixer to control Serato DJ.

#### **Support**

For the latest information about this product (system requirements, compatibility information, etc.) and product registration, visit **akaipro.com/afx**.

For additional product support, visit **akaipro.com/support**.

### **Quick Start**

- 1. Make sure you have already installed the latest version of Serato DJ (sold separately).
- 2. Download and install the Serato Flip Expansion Pack from **serato.com**.
- 3. Make sure all devices are off and all faders and gain knobs are set to "zero."
- 4. Make all necessary connections in your DJ setup (e.g., controller to computer, turntables to mixer, etc.).
- 5. Connect AFX to your computer with a standard USB cable (included).
- 6. Open Serato DJ and go!

Read the rest of this *User Guide* to get the most out of AFX's features.

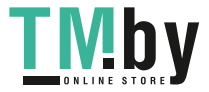

### **AKA**

### **Features**

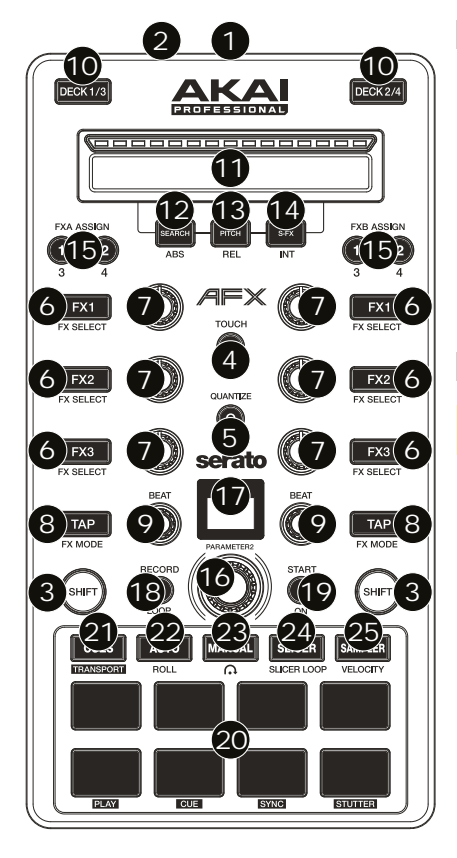

### **Connections**

- 1. **USB Port:** Use a standard USB cable to connect this USB port to your computer. The computer's USB port provides ample power to AFX. This connection is also used to send and receive MIDI data to and from your computer.
- 2. **Kensington**®  **Lock:** You may use this Kensington lock slot to secure AFX to a table or other surface.

### **Global Controls**

**Important:** These controls affect all decks in the software.

- 3. **Shift:** Press and hold this button to access the secondary functions (in red lettering) of other controls on AFX.
- 4. **Touch:** Press this button to activate the functions of AFX's touch-capacitive knobs: the **FX 1 Knob**, **FX 2 Knob**, **FX 3 Knob**, **Beat Knobs**, and **Parameter Knob**. When the **Touch** button is activated, touch any of these knobs to activate or deactivate their corresponding functions momentarily.
- 5. **Quantize:** Press this button to activate or deactivate Quantize, which "snaps" your cue points and loops to your Beatgrids.
- 6. **FX1 Button, FX2 Button, FX3 Button:** These buttons have different functions on each Deck depending on the current FX Mode: Single-FX Mode or Multi-FX Mode.
- 7. **FX1 Knob, FX2 Knob, FX3 Knob:** These knobs have different functions on each Deck depending on the current FX Mode: Single-FX Mode or Multi-FX Mode.
- 8. **Tap / FX Mode:** Tap this button repeatedly at the desired tempo to set the rate of the effects' low-frequency oscillators (LFOs). Press and hold this button to reset Beat Multiplier to the Deck's BPM. Press and hold **Shift** and then press this button to switch between Single-FX Mode and Multi-FX Mode.
- 9. **Beat Knob:** Turn this knob to set the Time Division for the selected effects.

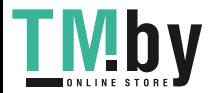

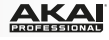

### **Deck Controls**

#### **Important:** These controls affect only their corresponding deck (1/3 or 2/4) in the software.

- 10. **Deck:** Selects which Layer in the software is controlled by that hardware Deck. Deck A can control Layer 1 or 3; Deck B can control Layer 2 or 4.
- 11. **Endless Controller:** The length of this strip represents the length of the entire track. Place your finger on a point along this sensor to jump to that point in the track. (If you want to scroll through a track, we recommend using your computer rather than running your finger along the strip.) Use the three buttons below this strip to access its additional functions (described below).
- 12. **Search / ABS:** Press this button to activate Search Mode for the **Endless Controller**. In Search Mode, the strip's length represents the length of the entire track. Place your finger on a point along this sensor to jump to that point in the track.

Press and hold **Shift** and press this button to select Absolute Mode (**ABS**) in the software. You must be using the Serato DVS Expansion Pack (sold separately) or a supported Serato DJ interface, controller, or mixer (sold separately) in order to use this function.

13. **Pitch / REL:** Press this button to activate Pitch Mode for the **Endless Controller**. In Pitch Mode, the strip's length represents a temporary pitch fader. Touch the strip and slide your finger to the left or right to bend the pitch down or up temporarily. Lift your finger from the strip to return to the normal pitch. The center where the pitch change is **0%** is indicated by an LED above the strip.

Press and hold **Shift** and press this button to select Relative Mode (**REL**) in the software. You must be using the Serato DVS Expansion Pack (sold separately) or a supported Serato DJ interface, controller, or mixer (sold separately) in order to use this function.

14. **S-FX / INT:** Press this button to activate Strip FX Mode for the **Endless Controller**. In Strip FX Mode, the strip's length represents the range of values for all active effects. Touch the strip and slide your finger to the left or right to increase or decrease the effects' values temporarily. Lift your finger from the strip to return to your previous effects settings.

Press and hold **Shift** and press this button to select Internal Mode (**INT**) in the software. You must be using the Serato DVS Expansion Pack (sold separately) or a supported Serato DJ interface, controller, or mixer (sold separately) in order to use this function.

15. **FXA Assign / FXB Assign:** Press these buttons to activate or deactivate Effect A and/or B on Decks 1 or 2.

Press and hold **Shift** and press these buttons to activate or deactivate them on Decks 3 or 4. Each effect can be applied to any or all of the four decks and/or the Program Mix.

- 16. **Parameter Knob:** Use this knob for various functions in each Pad Mode. Press and hold **Shift** and use this knob to access secondary parameters in certain Pad Modes.
- 17. **LCD:** This display shows the current parameter value. A dot next to the number indicates that the number is actually the denominator of a note value (e.g., **16**• indicates a length of 1/16 of a bar). Use the **Parameter Knob** to set the value.
- 18. **Record / Loop:** Press this button to record-arm the deck to record a Flip. The Flip will begin recording once you press a pad.

Press and hold **Shift** and press this button to activate or deactivate looping for the Flip.

19. **Start / On:** Press this button to start playing the currently selected Flip. The Flip will start playing immediately.

Press and hold **Shift** and press this button to activate or deactivate Flip in Serato DJ.

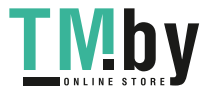

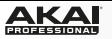

20. **Pads:** These pads have different functions on each Deck depending on the current Pad Mode (described below). These pads are similar to the pads used with Akai Professional MPCs, so they are velocity-sensitive (in certain modes only), durable, and easy to play.

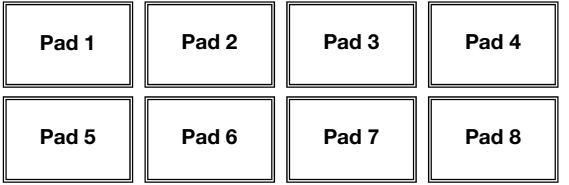

- 21. **Cues / Transport:** This Pad Mode button switches the pads between Hot Cue Mode and Transport Mode. When the button is unlit, the first press will always select Hot Cue Mode.
	- **Hot Cue Mode:** Each pad assigns a Hot Cue Point or returns the track to that Hot Cue Point. When a Hot Cue Button is unlit, you can assign a Hot Cue Point by pressing it at the desired point in your track. Once it is assigned, the Hot Cue Button will light. Press and hold **Shift** and then press a pad to delete its assigned Hot Cue Point.

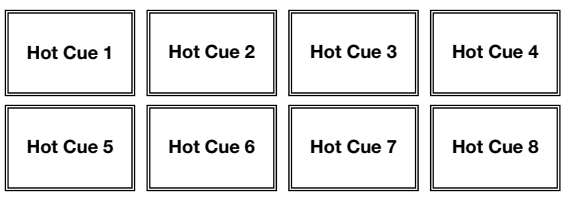

- **Transport:** The bottom row of pads acts as a set of transport controls for the deck, according to the labels below them: **Play**, **Cue**, **Sync**, and **Stutter**.
	- o **Play / Pause:** This button pauses or resumes playback.
	- o **Cue:** When the Deck is paused, you can set a Temporary Cue Point by moving the Platter to place the Audio Pointer at the desired location and then pressing the Cue Button. During playback, you can press the Cue Button to return the track to this Temporary Cue Point. (If you did not set a Temporary Cue Point, then it will return to the beginning of the track.)

If the Deck is paused, you can press and hold the Cue Button to play the track from the Temporary Cue Point. Releasing the Cue Button will return the track to the Temporary Cue Point and pause it. To continue playback without returning to the Temporary Cue Point, press and hold the Cue Button, then press and hold the Play Button, and then release both buttons. Press and hold **Shift** and then press this button to return to the beginning of the track.

- o **Sync:** Press this button to automatically match the corresponding Deck's tempo with the opposite Deck's tempo and phase. Press and hold **Shift** and press this button to deactivate Sync.
- o **Stutter:** Press this button to "stutter-play" the track from the last set Cue Point.

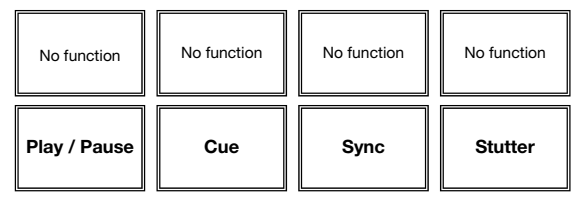

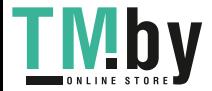

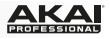

22. **Auto / Roll:** This Pad Mode button switches the pads between Auto-Loop Mode and Loop Roll Mode. When the button is unlit, the first press will always select Auto-Loop Mode.

**Note:** The pad layouts here match the software's default Auto-Loop time division layout. If you shift the range of time divisions displayed in the software, the pad layout will change to match it.

- **Auto-Loop Mode:** Each pad triggers or releases an Auto-Loop of a different length. Turn the **Parameter Knob** to halve or double the loop's length. Press and hold **Shift** and then turn the **Parameter Knob** to shift the loop backward or forward.
- **Loop Roll Mode:** Each pad triggers a momentary Loop Roll. Turn the **Parameter Knob** to halve or double the loop's length. Press and hold **Shift** and then turn the **Parameter Knob** to shift the loop backward or forward.

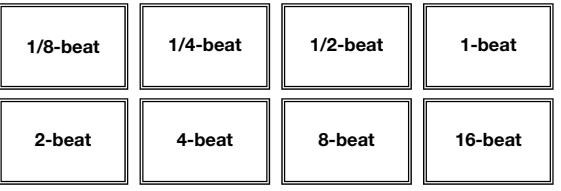

- 23. **Manual:** This Pad Mode button switches the pads between Manual Loop Mode and Flip Mode. When the button is unlit, the first press will always select Manual Loop Mode.
	- **Manual Loop Mode:** Pads 1-4 (the top row) return the track to one of your saved Manual Loops. You set and assign a Manual Loop using Pads 5-8 (the bottom row).

To set a Manual Loop, press any one of Pads 1-4 (the top row) that does not have a Manual Loop assigned to it. Press Pad 5 to set the Loop In Point, and then press Pad 6 to set the Loop Out Point and trigger the loop.

To trigger an assigned Manual Loop, press any one of Pads 1-4 (the top row) that has a Manual Loop assigned to it. You can use Pad 7 to activate or deactivate the loop. Press Pad 8 to return the track to the last triggered Manual Loop and activate it ("reloop").

To delete a Manual Loop, press and hold **Shift** and then press the corresponding pad (of Pads 1-4).

Turn the **Parameter Knob** to halve or double the loop's length. Press and hold **Shift** and then turn the **Parameter Knob** to shift the loop backward or forward.

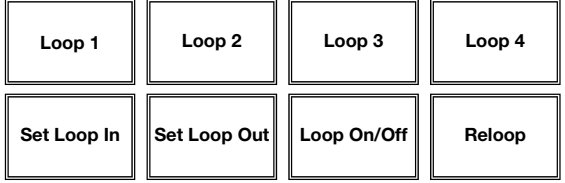

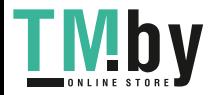

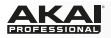

• **Flip Mode:** Pads 1, 2, 3, 5, 6, and 7 each trigger a Flip, which you can assign in the software. Unlit pads have no Flip assigned to them. Solidly lit pads have a Flip assigned but are not triggered. Flashing pads have a Flip assigned and are currently playing.

To immediately stop playback of a Flip, press and hold **Shift** and then press the corresponding pad.

To automatically "snap" the length of a Flip so it aligns with the Beatgrid, press and hold Pad 4 and then press a pad with a Flip assigned to it.

**Important:** Your track must have a set Beatgrid for the Loop Snap function to work.

To assign a Flip to a pad, press and hold Pad 8 and then press Pad 1, 2, 3, 5, 6 or 7.

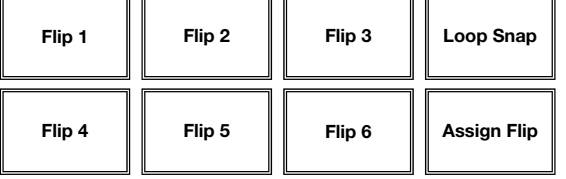

24. **Slicer / Slicer Loop:** This Pad Mode button switches the pads between Slicer Mode and Slicer Loop Mode. When the button is unlit, the first press will always select Slicer Mode.

**Important:** Your track must have a set Beatgrid for Slicer Mode or Slicer Loop Mode to work.

• **Slicer Mode:** The eight pads represent eight sequential beats—"Slices"—in the Beatgrid. The currently playing Slice is represented by the currently lit pad; the light will "move through the pads" as it progresses through each eight-Slice phrase. Press a pad to play that Slice—hold it down if you want to keep looping it. When you release the pad, the track will resume normal playback from where it would have been if you had never pressed it (i.e., as if the track had been playing forward the whole time).

Turn the **Parameter Knob** to decrease or increase the Slice quantization. Press and hold **Shift** and then turn the **Parameter Knob** to decrease or increase the Slice Domain size.

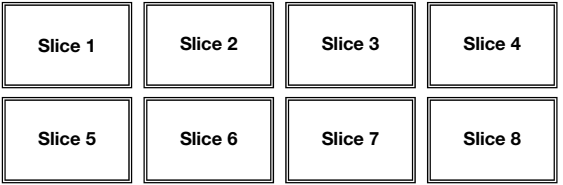

• **Slicer Loop Mode:** The pads behave identically to the pads in Slicer Mode, except the eight-Slice phrase will loop rather than moving forward continuously through the track.

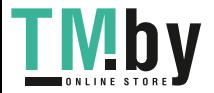

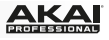

- 25. **Sampler / Velocity:** This Pad Mode button switches the pads between Sample Player Mode and Sample Velocity Trigger Mode. When the button is unlit, the first press will always select Sample Player Mode.
	- **Sample Player Mode:** Pads 1, 2, 3, 5, 6, and 7 each trigger a sample, which you can assign in the software (the volume level is also set in the software). Unlit pads have no sample assigned to them. Solidly lit pads have a sample assigned but are not triggered. Flashing pads have a sample assigned and are currently playing.

To immediately stop playback of a sample:

- o **Trigger Mode** or **On/Off Mode:** Press and hold **Shift** and then press the corresponding pad.
- o **Hold Mode:** Release the corresponding pad.

To cycle through the available Sample Play Modes, press Pad 4.

To activate or deactivate Sample Player Repeat, press Pad 8.

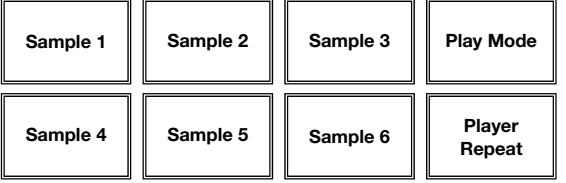

• **Sample Velocity Trigger Mode:** The pads behave identically to the pads in Sample Player Mode, except they are velocity-sensitive, so triggered samples will play back at a volume level proportional to how heavily you pressed the pads. This mode can give your performance more of a "human feel."

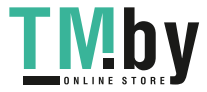

### <span id="page-9-0"></span>**Guía del usuario (Español)**

### **Introducción**

### **Contenido de la caja**

AFX Cable USB Tarjeta de descarga de software Guía del usuario Manual sobre la seguridad y garantía

**Importante:** El AFX es un accesorio oficial de Serato y requiere una interfaz, controlador o mezclador de Serato DJ soportado para controlar el Serato DJ.

#### **Soporte**

Para obtener la información más reciente acerca de este producto (requisitos de sistema, información de compatibilidad, etc.) y registrarlo, visite **akaipro.com/afx**.

Para obtener soporte adicional del producto, visite **akaipro.com/support**.

### **Inicio rápido**

- 1. Asegúrese de tener instalada la última versión de Serato DJ (que se vende por separado).
- 2. Descargue e instale el Serato Flip Expansion Pack desde **serato.com**.
- 3. Asegúrese que todos los dispositivos estén apagados y que todos los atenuadores (faders) y perillas de ganancia estén en posición "cero".
- 4. Realice todas las conexiones necesarias en su instalación para DJ (por ej., del controlador al ordenador, de los giradiscos al mezclador, etc.).
- 5. Conecte el AFX a su ordenador con un cable USB estándar (incluido).
- 6. ¡Abra Serato DJ y listo!

Lea el resto de esta *Guía del usuario* para aprovechar al máximo las características del AFX.

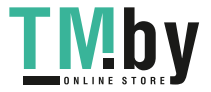

### **Características**

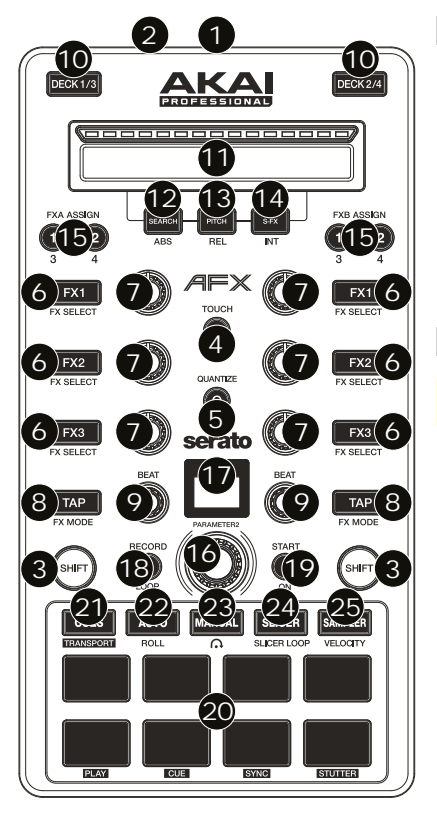

### **Conexiones**

- 1. **Puerto USB:** Utilice un cable USB estándar para conectar este puerto USB a su ordenador. El puerto USB del ordenador suministra suficiente corriente al AFX. Esta conexión también se utiliza para enviar y recibir datos MIDI desde y hacia su ordenador.
- 2. **Ranura de bloqueo Kensington**® **:** Puede utilizar esta ranura de bloqueo Kensington a fin de sujetar el AFX a una mesa u otra superficie.

### **Controles globales**

**Importante:** Estos controles afectan todas las bandejas del software.

- 3. **Función secundaria:** Mantenga pulsado este botón para acceder a las funciones secundarias (en letra roja) de los demás controles del AFX.
- 4. **Función táctil:** Pulse este botón para activar las funciones capacitivas táctiles de las perillas del AFX: las **perillas FX 1**, **FX 2**, **FX 3**, las **perillas de beat**, y la **perilla de parámetros**. Cuando se activa el botón **Touch** (Función táctil) toque cualquiera de estas perillas para activar o desactivar sus correspondientes funciones momentáneamente.
- 5. **Cuantización:** Pulse este botón para activar o desactivar la cuantización, la cual hace "saltar" sus puntos de cue y loops (bucles) para que coincidan con su grilla de beats.
- 6. **Botones FX1, FX2 y FX3:** Estos botones tienen distintas funciones en cada bandeja en función del modo de efectos activado: Modo de efecto único o modo multiefectos.
- 7. **Perillas FX1, FX2 y FX3:** Estas perillas tienen distintas funciones en cada bandeja en función del modo de efectos activado: Modo de efecto único o modo multiefectos.
- 8. **Modo de tap-efecto:** Toque este botón repetidamente al tempo deseado para ajustar la frecuencia de los osciladores de baja frecuencia (LFO) del efecto. Mantenga pulsado este botón para reiniciar el multiplicador de beats a las BPM de la bandeja. Mantenga pulsado **Shift** (Función secundaria) y pulse este botón para cambiar entre el modo de efecto único y el modo multiefectos.
- 9. **Perilla de beats:** Gire esta perilla para ajustar la división de tiempo de los efectos seleccionados.

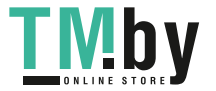

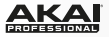

### **Controles de la bandeja**

**Importante:** Estos controles afectan solo a su bandeja correspondiente (1/3 o 2/4) en el software.

- 10. **Bandeja:** Selecciona qué bandeja virtual del software es controlada por esa bandeja del hardware. La bandeja A puede controlar las bandejas virtuales 1 o 3. La bandeja B puede controlar las bandejas virtuales 2 o 4.
- 11. **Endless Controller:** La longitud de esta tira representa la longitud de la pista completa. Coloque su dedo en un punto de este sensor para saltar a ese punto en la pista. (Si desea desplazarse a lo largo de una pista, recomendamos que use la computadora en vez de pasar el dedo a lo largo de la tira.) Utilice los tres botones debajo de la tira para acceder a sus funciones tradicionales (descritas a continuación).
- 12. **Búsqueda / ABS:** Pulse este botón para activar el modo Búsqueda para el **Endless Controller**. En el modo Búsqueda, la longitud de esta tira representa la longitud de la pista completa. Coloque su dedo en un punto de este sensor para saltar a ese punto en la pista.

Mantenga pulsado **Shift** y pulse este botón para seleccionar el modo Absoluto (**ABS**) en el software. Debe utilizar el Serato DVS Expansion Pack (que se vende por separado) o una interfaz, controlador o mezclador (que se venden por separado) de Serato DJ a fin de poder utilizar esta función.

13. **Pitch / REL:** Pulse este botón para activar el modo Búsqueda para el **Endless Controller**. En modo Pitch, la longitud de la tira representa un fader temporario de pitch. Toque la tira y deslice su dedo hacia la izquierda o derecha para flexionar el pitch temporalmente hacia arriba o abajo. Levante su dedo de la tira para regresar el pitch normal. El centro, en donde el cambio de pitch es del **0%**, se indica mediante un LED encima de la tira.

Mantenga pulsado **Shift** y pulse este botón para seleccionar el modo Relativo (**REL**) en el software. Debe utilizar el Serato DVS Expansion Pack (que se vende por separado) o una interfaz, controlador o mezclador (que se venden por separado) de Serato DJ a fin de poder utilizar esta función.

14. **S-FX / INT:** Pulse este botón para activar el modo Efectos de tira para el **Endless Controller**. En el modo Efectos de tira, la longitud de la tira representa el rango de valores para todos los efectos activos. Toque la tira y deslice su dedo hacia la izquierda o derecha para aumentar o reducir temporalmente los valores del efecto. Levante su dedo de la tira para regresar a sus ajustes previos de los efectos.

Mantenga pulsado **Shift** y pulse este botón para seleccionar el modo Interno (**ABS**) en el software. Debe utilizar el Serato DVS Expansion Pack (que se vende por separado) o una interfaz, controlador o mezclador (que se venden por separado) de Serato DJ a fin de poder utilizar esta función.

15. **Asignar FXA / FXB:** Pulse estos botones para activar o desactivar el efecto A y/o B en las bandejas 1 o 2.

Mantenga pulsado **Shift** y pulse estos botones para activar o desactivarlos en las bandejas 3 o 4. Cada efecto puede aplicarse en una o en todas las cuatro bandejas y/o la mezcla del programa.

- 16. **Perilla de parámetros:** Utilice esta perilla para diversas funciones en cada modo Pad. Mantenga pulsado **Shift** y utilice esta perilla para acceder a parámetros secundarios en ciertos modos Pad.
- 17. **LCD:** Esta pantalla muestra el valor actual del parámetro. Un punto junto al número indica que el número es en realidad el denominador de un valor de nota (por ej., **16**• indica una longitud de 1/16 de una barra). Utilice la **perilla de parámetros** para ajustar el valor.
- 18. **Grabar / Loop:** Pulse este botón para armar la bandeja para grabar un Flip. El Flip comenzará a grabar una vez que pulse un pad.

Mantenga pulsado **Shift** y pulse este botón para activar o desactivar el loop del Flip.

19. **Inicio / Encendido:** Pulse este botón para comenzar a reproducir el Flip actualmente seleccionado. El Flip comenzará a reproducirse inmediatamente.

Mantenga pulsado **Shift** y pulse este botón para activar o desactivar el Flip en Serato DJ.

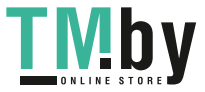

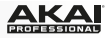

20. **Pads:** Estos pads tienen distintas funciones en cada bandeja en función del modo de pad activado (descriptas a continuación). Estos pads son similares a aquellos usados en los MPC Akai Professional, de modo que son sensibles a la velocidad (solo en algunos modelos), durables y fáciles de tocar.

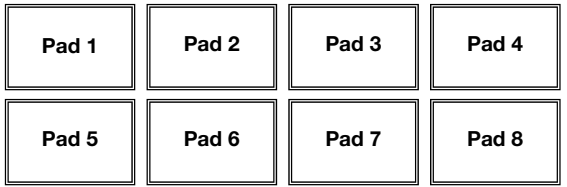

- 21. **Cues / Transporte:** Este botón de modo Pad alterna los pads entre el modo Cue rápido y el modo Transporte. Cuando el botón está apagado, la primera pulsación selecciona siempre el modo de cue rápido.
	- **Modo Cue rápido:** Cada pad asigna un punto de cue rápido o hace que la pista vuelva a ese punto de cue rápido. Cuando un botón Hot Cue está apagado, puede asignar un punto de cue rápido pulsándolo en el punto deseado de su pista. Una vez asignado, el botón Hot Cue se enciende. Mantenga pulsado **Shift** y pulse un pad para eliminar su punto de cue rápido asociado.

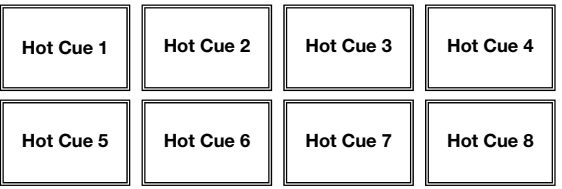

- **Transporte:** La fila inferior de pads actúa como un grupo de controles de transporte para la bandeja, de acuerdo con las etiquetas debajo de ellos: **Reproducir**, **Cue**, **Sincronismo**, y **Tartamudeo**.
	- o **Reproducir / Pausa:** Con este botón se pone en pausa o reanuda la reproducción.
	- o **Cue:** Cuando la bandeja se pone en pausa, puede establecer un punto de cue temporal moviendo el plato para colocar el puntero de audio en el lugar deseado y pulsando luego el botón Cue. Durante la reproducción, puede pulsar el botón Cue para que la pista vuelva a este punto de cue temporal. (Si no estableció un punto de cue temporal, volverá al principio de la pista.)

Si la bandeja está en pausa, puede mantener pulsado el botón Cue para reproducir la pista desde el punto de cue temporal. Al soltar el botón Cue, la pista vuelve al punto de cue temporal y se pone en pausa. Para continuar la reproducción sin volver al punto de cue temporal, mantenga pulsado el botón Cue, luego mantenga pulsado el botón de reproducir y luego suelte ambos botones. Mantenga pulsado **Shift** y pulse este botón para volver al comienzo de la pista.

- o **Sincronismo:** Pulse este botón para hacer coincidir automáticamente el tempo de la bandeja correspondiente con el tempo y la fase de la bandeja opuesta. Mantenga pulsado **Shift** y pulse este botón para desactivar el sincronismo.
- o **Tartamudeo:** Pulse este botón para "reproducir con tartamudeo" la pista desde el último punto de cue establecido.

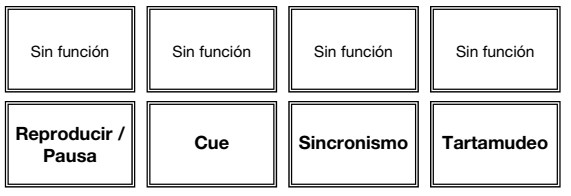

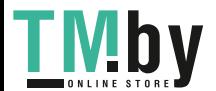

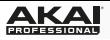

22. **Automático / Regreso:** Este botón de modo Pad alterna los pads entre los modos Loop automático y Loop con regreso. Cuando el botón está apagado, la primera pulsación selecciona siempre el modo Loop automático.

**Nota:** Estas disposiciones de pads coinciden con el esquema de división de tiempo de loop automático por defecto del software. Si desplaza el rango de divisiones de tiempo mostrado en el software, la disposición del pad cambia para coincidir con él.

- **Modo Loop automático:** Cada pad dispara o libera un loop automático de una longitud diferente. Gire la **perilla de parámetros** para duplicar o dividir por la mitad la longitud del loop. Mantenga pulsado **Shift** y gire la **perilla de parámetros** para desplazar el loop hacia adelante o atrás.
- **Modo Loop con regreso:** Cada pad dispara un loop con regreso momentáneo. Gire la **perilla de parámetros** para duplicar o dividir por la mitad la longitud del loop. Mantenga pulsado **Shift** y gire la **perilla de parámetros** para desplazar el loop hacia adelante o atrás.

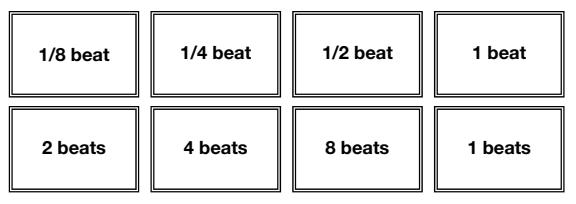

- 23. **Manual:** Este botón de modo Pad alterna los pads entre el modo Manual y el modo Flip. Cuando el botón está apagado, la primera pulsación selecciona siempre el modo Loop manual.
	- **Modo Loop manual:** Los pads 1-4 (la fila superior) hacen que la pista vuelva a uno de sus loops manuales guardados. Puede configurar y asignar un loop manual usando los pads 5-8 (la fila inferior).

Para configurar un loop manual, pulse cualquiera de los pads 1-4 (la pila superior) que no tenga un loop manual asignado. Pulse el pad 5 para establecer el punto de entrada del loop, pulse el pad 6 para establecer el punto de salida y dispare el loop.

Para disparar un loop manual asignado, pulse cualquiera de los pads 1-4 (la pila superior) que tenga un loop manual asignado. Puede usar el pad 7 para activar o desactivar el loop. Pulse el pad 8 para que la pista vuelva al último loop manual disparado y actívelo ("repetición de loop").

Para eliminar un loop manual, mantenga pulsado **Shift** y presione el pad correspondiente (de los pads 1-4).

Gire la **perilla de parámetros** para duplicar o dividir por la mitad la longitud del loop. Mantenga pulsado **Shift** y gire la **perilla de parámetros** para desplazar el loop hacia adelante o atrás.

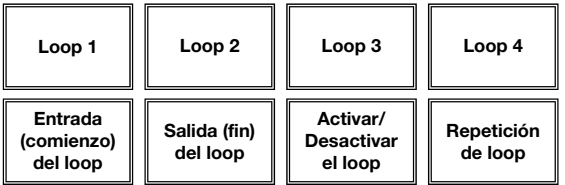

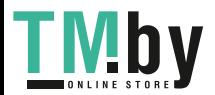

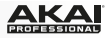

• **Modo Flip:** Los pads 1, 2, 3, 5, 6, y 7 disparan cada uno un Flip, los cuales puede asignar en el software. Los pads apagados no tienen un Flip asignado. Los pads encendidos permanentemente tienen un Flip asignado pero no están disparados. Los pads parpadeantes tienen un Flip asignado y se están reproduciendo en ese momento.

Para detener la reproducción de un Flip inmediatamente, mantenga pulsado **Shift** y pulse el pad correspondiente.

Para "ajustar" automáticamente la longitud de un Flip a fin de alinearlo con la grilla de beats, mantenga el pad 4 pulsado y pulse un pad que tenga un Flip asignado.

**Importante:** Su pista debe tener configurada una grilla de beats para que funcione la función Ajuste de loop.

Para asignar un Flip a un pad, mantenga pulsado el pad 8 y pulse el pad 1, 2, 3, 5, 6 o 7.

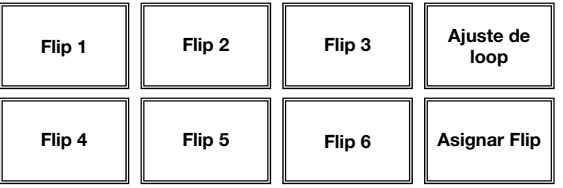

24. **Cortador / Loop del cortador:** Este botón de modo Pad alterna los pads entre el modo Cortador y el modo Loop del cortador. Cuando el botón está apagado, la primera pulsación selecciona siempre el modo Cortador.

**Importante:** Su pista debe tener configurada una grilla de bits para que el modo cortador o loop del cortador funcionen.

• **Modo Cortador:** Los ocho pads representan ocho beats secuenciales –"cortes"– en la grilla de beats. El pad iluminado representa el corte que se está reproduciendo en ese momento. La luz "recorre los pads" a medida que progresa a lo largo de cada una de las frases de ocho cortes. Presione un pad para reproducir ese corte – manténgalo presionado si desea que mantenerlo en un loop. Cuando suelte el pad, se reanuda la reproducción normal de la pista desde donde habría estado si nunca lo hubiera presionado (es decir, como si la pista hubiera estado reproduciéndose en avance todo el tiempo).

Gire la **perilla de parámetros** para aumentar o reducir la cuantización del corte. Mantenga pulsado **Shift** y gire la **perilla de parámetros** para aumentar o reducir el tamaño del dominio del corte.

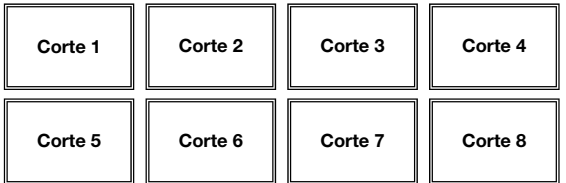

• **Modo Loop del cortador:** Los pads se comportan de manera idéntica al modo Cortador, excepto que la frase de ocho cortes realiza un loop en vez de avanzar continuamente por la pista.

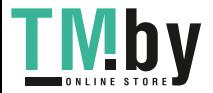

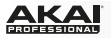

- 25. **Muestreador / Velocidad:** Este botón de modo Pad alterna los pads entre el modo Reproductor de muestras y el modo Disparo por velocidad de muestras. Cuando el botón está apagado, la primera pulsación selecciona siempre el modo Reproductor de muestras.
	- **Modo Reproductor de muestras:** Los pads 1, 2, 3, 5, 6 y 7 disparan cada uno una muestra, que usted puede asignar en el software (el nivel de volumen también se ajusta en el software). Los pads apagados no tienen muestra asignada. Los pads encendidos permanentemente tienen una muestra asignada pero no están disparadas. Los pads parpadeantes tienen una muestra asignada y se están reproduciendo en ese momento.

Para detener inmediatamente la reproducción de una muestra:

- o **Modo Disparador** o **Modo Encendido/apagado:** Mantenga pulsado **Shift** y pulse el pad correspondiente.
- o **Modo Retención:** Libera el pad correspondiente.

Para alternar entre los modos de reproducción de muestra disponible, pulse el pad 4.

Para activar o desactivar la repetición del reproductor de muestras, pulse el pad 8.

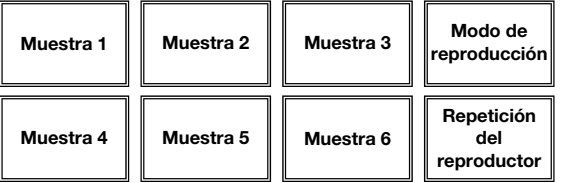

• **Modo Disparo por velocidad de muestras:** Los pads se comportan en forma idéntica a los pads del modo Reproductor de muestras, excepto en que son sensibles a la velocidad, de modo que las muestras disparadas se reproducirán a un nivel de volumen proporcional a la fuerza con que presione los pads. Este modo puede brindar a su interpretación una "sensación humana" más intensa.

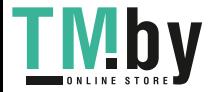

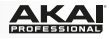

## <span id="page-16-0"></span>**Guide d'utilisation (Français)**

### **Présentation**

### **Contenu de la boîte**

AFX Câble USB Carte de téléchargement de logiciel Guide d'utilisation Consignes de sécurité et informations concernant la garantie

**Important :** Le AFX est un accessoire Serato officiel qui requiert l'utilisation d'une interface, d'un contrôleur ou d'une console de mixage pris en charge par Serato DJ afin de pouvoir le commander.

#### **Assistance technique**

Pour les toutes dernières informations concernant la configuration système requise, la compatibilité, etc., et l'enregistrement du produit, veuillez visiter **akaipro.com/afx**.

Pour de l'assistance supplémentaire, veuillez visiter **akaipro.com/support**.

### **Guide de démarrage**

- 1. Veuillez vous assurer d'avoir déjà installé la dernière version de Serato DJ (vendu séparément).
- 2. Téléchargez et installez le Serato Flip Expansion Pack de **serato.com**.
- 3. Veuillez vous assurer que tous les appareils sont hors tension et que tous les curseurs et boutons de gain sont réglés à « zéro ».
- 4. Effectuez toutes les connexions nécessaires selon votre configuration (p. ex., contrôleur à ordinateur, platines à console de mixage, etc.).
- 5. Branchez le AFX à un ordinateur à l'aide du câble USB standard (inclus).
- 6. Lancez Serato DJ et laisser libre cours à votre imagination !

Consultez toutes les sections de ce *guide d'utilisation* afin de profiter au maximum de toutes les fonctions du AFX.

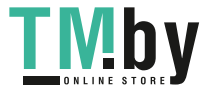

### **Caractéristiques**

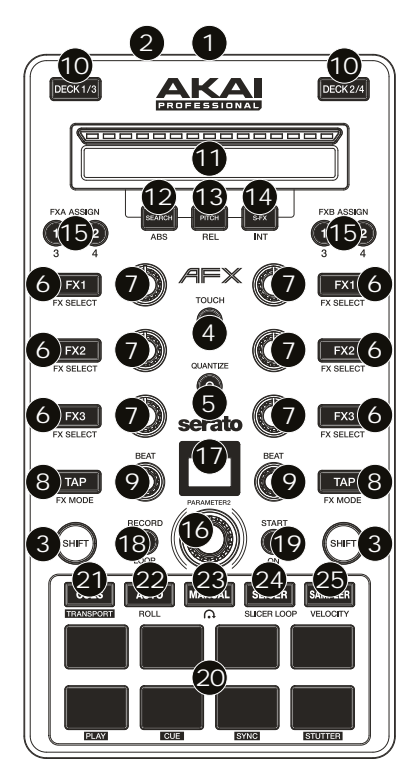

### **Raccordements**

- 1. **Port USB :** Utilisez un câble USB afin de relier ce port USB au port USB d'un ordinateur. Le port USB de l'ordinateur permet d'alimenter le AFX. Cette connexion est également utilisée pour la transmission de données MIDI vers et depuis votre ordinateur.
- 2. **Verrou Kensington :** Cet emplacement permet d'utiliser un verrou Kensington pour sécuriser le AFX sur une table ou autre surface.

### **Commandes globales**

**Important :** Ces commandes affectent tous les modules du logiciel.

- 3. **Shift :** Maintenez cette touche enfoncée afin d'accéder aux fonctions secondaires (en rouge) des autres commandes du AFX.
- 4. **Touch :** Appuyez sur cette touche pour activer les fonctions des boutons tactiles du AFX : les boutons **FX 1**, **FX 2**, **FX 3**, **Beat** et **Parameter**. Lorsque **Touch** est enfoncée, ces boutons permettent d'activer ou de désactiver momentanément leur fonction correspondante.
- 5. **Quantize :** Cette touche permet d'activer et de désactiver la fonction Quantize, qui aligne vos points de repère et boucles aux Beatgrids.
- 6. **Touches FX1, FX2 et FX3 :** Ces touches ont différentes fonctions selon le mode FX et le module sélectionné : Mode Single-FX ou mode de Multi-FX.
- 7. **Boutons FX1, FX2 et FX3 :** Ces boutons ont différentes fonctions selon le mode FX et le module sélectionné : Mode Single-FX ou mode de Multi-FX.
- 8. **Mode Tap/FX :** Tapez cette touche à plusieurs reprises au tempo désiré pour régler la vitesse des oscillateurs basses fréquences (LFO) des effets. Maintenez cette touche enfoncée afin de réinitialiser la fonction Beat Multiplier au BPM du module. Maintenez la touche **Shift**  enfoncée puis appuyez sur cette touche afin de basculer entre les modes Single-FX et Multi-FX.
- 9. **Bouton Beat :** Tourner ce bouton pour sélectionner la division temporelle pour les effets sélectionnés.

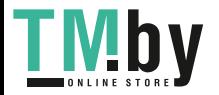

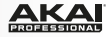

#### **Commandes des modules**

**Important :** Ces commandes affectent seulement le module correspondant (1/3 ou 2/4) dans le logiciel.

- 10. **Deck :** Cette touche permet d'assigner le module du logiciel commander par le module matériel. Le module A peut commander le module 1 ou 3 et le module B, le module 2 ou 4.
- 11. **Contrôleur sans fin :** La longueur de la barre représente la durée de la piste. Placez votre doigt sur n'importe quel endroit sur la barre afin de sauter sur ce point de la piste. (Si vous désirez parcourir une piste, nous vous recommandons d'utiliser votre ordinateur plutôt que d'utiliser la barre.) Utilisez les trois touches sous cette barre afin d'accéder à ses fonctions additionnelles (décrites ci-dessous).
- 12. **Search/ABS :** Cette touche permet d'activer le mode Search (recherche) du **contrôleur sans fin**. En mode Search, la longueur de la barre représente la durée de la piste. Placez votre doigt sur n'importe quel endroit sur la barre afin de sauter sur ce point de la piste.

Maintenez la touche **Shift** enfoncée puis appuyez sur cette touche afin de sélectionner le mode Absolute (**ABS**) du logiciel. Vous devez utiliser le Serato DVS Expansion Pack (vendu séparément) ou une interface, un contrôleur, ou une console de mixage pris en charge par Serato DJ (vendu séparément) afin de pouvoir utiliser cette fonction.

13. **Pitch/REL :** Cette touche permet d'activer le mode Pitch (modification de la hauteur tonale) du **contrôleur sans fin**. En mode Pitch, la barre agit comme un curseur de hauteur tonale. Touchez la barre et glissez votre doigt vers la gauche ou la droite afin de diminuer ou d'augmenter temporairement la hauteur tonale. Soulevez votre doigt de la barre pour retourner à la hauteur normale. Le centre de la bande où la correction de la hauteur tonale est de 0 % est indiqué par une DEL au-dessus de la barre.

Maintenez la touche **Shift** enfoncée puis appuyez sur cette touche afin de sélectionner le mode Relative (**REL**) du logiciel. Vous devez utiliser le Serato DVS Expansion Pack (vendu séparément) ou une interface, un contrôleur, ou une console de mixage pris en charge par Serato DJ (vendu séparément) afin de pouvoir utiliser cette fonction.

14. **S-FX/INT :** Cette touche permet d'activer le mode Strip FX du **contrôleur sans fin**. En mode Strip FX, la longueur de la barre représente la plage des valeurs pour tous les effets actifs. Touchez la barre et glissez votre doigt vers la gauche ou la droite afin de diminuer ou d'augmenter temporairement les valeurs des effets. Soulevez votre doigt de la barre pour retourner aux réglages des effets précédents.

Maintenez la touche **Shift** enfoncée puis appuyez sur cette touche afin de sélectionner le mode Internal (**INT**) du logiciel. Vous devez utiliser le Serato DVS Expansion Pack (vendu séparément) ou une interface, un contrôleur, ou une console de mixage pris en charge par Serato DJ (vendu séparément) afin de pouvoir utiliser cette fonction.

15. **FXA Assign/FXB Assign :** Ces touches permettent d'activer ou de désactiver l'effet A et/ou B sur le module 1 ou 2.

Maintenez la touche **Shift** enfoncée puis appuyez sur ces touches afin d'activer ou de désactiver les effets sur le module 3 ou 4. Chaque effet peut être ajouté à un seul canal, à tous les quatre canaux et/ou au Program Mix.)

- 16. **Parameter2 :** Utilisez ce bouton afin d'accéder aux différentes fonctions des modes Pad. Maintenez la touche **Shift** enfoncée puis utilisez ce bouton afin d'accéder aux paramètres secondaires de certains modes Pad.
- 17. **Écran ACL :** Affiche la valeur des paramètres en cours. Un point à côté du nombre indique que le nombre est le dénominateur d'une note (p. ex., 16• indique une longueur de mesure de 1/16). Utilisez le bouton **Parameter** pour régler la valeur.
- 18. **Record/Loop :** Appuyez sur cette touche afin de préparer le module à l'enregistrement d'un Flip. L'enregistrement du Flip commencera dès que vous appuierez sur le pad. Maintenez la touche **Shift** enfoncée puis appuyez sur cette touche afin d'activer ou de désactiver le bouclage du Flip.
- 19. **Start/On :** Appuyez sur cette touche afin de lancer le Flip sélectionné. La lecture du Flip commencera immédiatement. Maintenez la touche **Shift** enfoncée puis appuyez sur cette touche afin d'activer ou de désactiver le Flip dans Serato DJ.

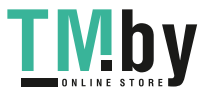

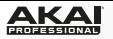

20. **Pads :** Ces pads ont différentes fonctions selon le module et le mode Pad sélectionnés (décrites cidessous). Ces pads sont semblables aux pads utilisés avec les MPCs de Akai Professional. Ils sont sensibles à la dynamique (certains modes seulement), robustes et faciles à jouer.

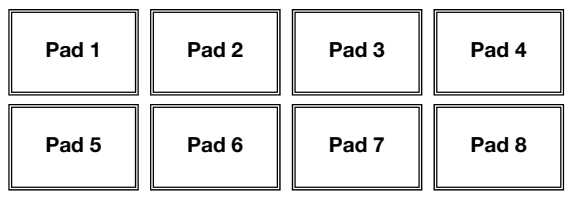

- 21. **Cues/Transport :** Ce mode permet de commuter entre le mode Hot Cue (déclenchement rapide de points de repère) et les commandes de lecture. Lorsque la touche est éteinte, appuyer une fois permet de sélectionner le mode Hot Cue.
	- **Mode Hot Cue :** Chaque pad peut assigner un point de repère rapide et retourner la piste à ce point de repère. Lorsqu'un pad Hot Cue est éteint, vous pouvez y assigner un point de repère rapide en appuyant sur le pad à l'endroit désiré sur la piste. Une fois un point de repère assigné, le pad Hot Cue s'allume. Vous pouvez également maintenir la touche **Shift** enfoncée tout en appuyant sur un des pads afin de supprimer le point de repère rapide assigné à ce pad.

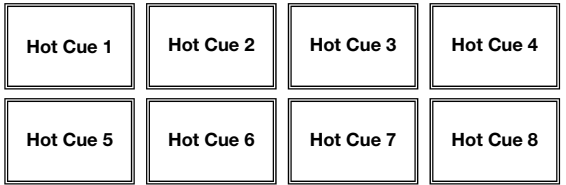

- **Mode Transport :** La rangée inférieure des pads agit comme commandes de lecture du module, selon les étiquettes en dessous : **Play**, **Cue**, **Sync** et **Stutter**.
	- o **Play :** Ce pad permet d'interrompre la lecture et de la reprendre.
	- o **Cue :** Lorsque la lecture du module est interrompue, vous pouvez programmer un point de repère provisoire en déplaçant le plateau afin de placer le curseur audio à l'endroit désiré et en appuyant sur la touche Cue. Pendant la lecture, vous pouvez appuyer sur la touche Cue afin de revenir à ce point de repère provisoire. (Si vous n'avez pas programmé un point de repère provisoire, alors la lecture reprendra au début de la piste.)

Si le module est pausé, vous pouvez maintenir la touche Cue enfoncée afin de reprendre la lecture à partir du point de repère provisoire. La touche CUE permet d'interrompre la piste et de retourner au dernier point de repère programmé. Pour reprendre la lecture sans revenir au point de repère temporaire, maintenez la touche Cue enfoncée, puis appuyez sur et maintenez la touche de lecture, puis relâchez les deux touches. Maintenez la touche **Shift** enfoncée puis appuyez sur cette touche afin de retourner au début de la piste.

- o **Sync :** Appuyez sur cette touche afin de synchroniser automatiquement le tempo du module correspondant au tempo et à la phase de l'autre module. Maintenez la touche **Shift** enfoncée puis appuyez sur cette touche pour désactiver la synchronisation.
- o **Stutter :** Appuyez sur cette touche afin d'ajouter un effet de « bégaiement » à partir du dernier point de repère programmé.

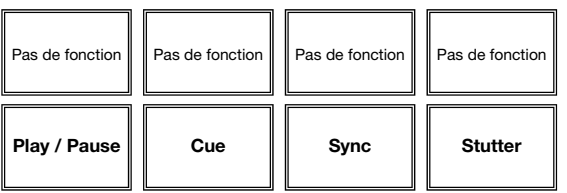

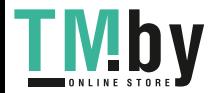

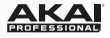

22. **Auto/Roll :** Ce mode Pad permet de commuter entre le mode Auto-Loop et le mode Loop Roll. Lorsque la touche est éteinte, appuyer une fois permet de sélectionner le mode Auto-Loop.

**Remarque :** La configuration des pads correspond à la configuration de la division temporelle du bouclage automatique par défaut du logiciel. Si vous modifiez l'étendue de la plage de la division temporelle affichée dans le logiciel, la configuration des pads sera modifiée de la même manière.

- **Mode Auto-Loop :** Chaque pad active ou désactive une boucle automatique d'une durée différente. Appuyez sur le bouton **Parameter** afin de couper de moitié ou de doubler la durée de la boucle. Maintenez la touche S**hift** enfoncée et appuyez sur le bouton **Parameter** afin d'avancer ou de reculer la boucle.
- **Mode Loop Roll :** Chaque pad active une boucle momentanée. Appuyez sur le bouton **Parameter** afin de couper de moitié ou de doubler la durée de la boucle. Maintenez la touche **Shift** enfoncée et appuyez sur le bouton **Parameter** afin d'avancer ou de reculer la boucle.

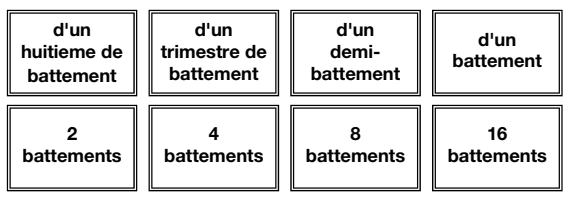

- 23. **Manual :** Ce mode Pad permet de commuter entre le mode Manual Loop et le mode Flip. Lorsque la touche est éteinte, appuyer une fois permet de sélectionner le mode Manual Loop.
	- **Mode Manual Loop :** Les pads 1 à 4 (la rangée du haut) retournent la piste à l'une de vos boucles manuelles enregistrées. Vous pouvez régler et assigner une boucle manuelle à l'aide des pads 5 à 8 (la rangée du bas).

Pour programmer une boucle manuelle, appuyez sur l'un des pads 1 à 4 (la rangée du haut) qui n'est pas déjà assigné à une boucle de manuelle. Appuyez sur le pad 5 pour définir le point de départ de boucle et puis appuyez sur le pad 6 pour définir le point de sortie de boucle et pour activer la boucle.

Pour activer une boucle manuelle, appuyez sur l'un des pads 1 à 4 (la rangée du haut) qui est déjà assigné à une boucle de manuelle. Vous pouvez utiliser le pad 7 pour activer ou désactiver la boucle. Appuyez sur le pad 8 pour retourner la piste à la dernière boucle manuelle activée et réactivez-la (rebouclage ou « reloop »).

Pour supprimer une boucle manuelle, maintenez la touche **Shift** enfoncée puis appuyez sur le pad correspondant (1 à 4).

Appuyez sur le bouton **Parameter** afin de couper de moitié ou de doubler la durée de la boucle. Maintenez la touche **Shift** enfoncée et appuyez sur le bouton **Parameter** afin d'avancer ou de reculer la boucle.

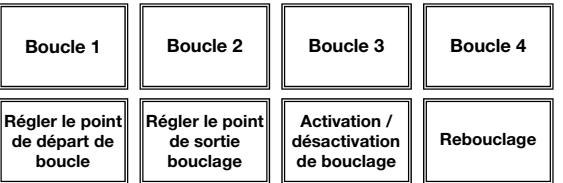

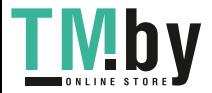

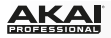

• **Mode Flip :** Les pads 1, 2, 3, 5, 6, et 7 déclenchent un Flip, que vous pouvez assigner dans le logiciel. Les pads éteints ne sont assignés à aucun Flip. Les pads allumés sont assignés à un Flip, mais n'ont pas été déclenchés. Les pads qui clignotent sont assignés à un Flip et sont en cours de lecture.

Pour interrompre immédiatement un Flip, maintenez la touche **Shift** enfoncée puis appuyez sur le pad correspondant.

Pour « aligner » automatiquement la longueur d'un Flip au Beatgrid, maintenez le Pad 4 enfoncé et appuyez sur un pad qui n'est pas assigné à un Flip.

**Important :** Un Beatgrid pour la piste doit avoir été configuré afin que la fonction Loop Snap fonctionne.

Pour assigner un Flip à un pad, maintenez le pad 8 enfoncé puis appuyez sur le pad 1, 2, 3, 5, 6 ou 7.

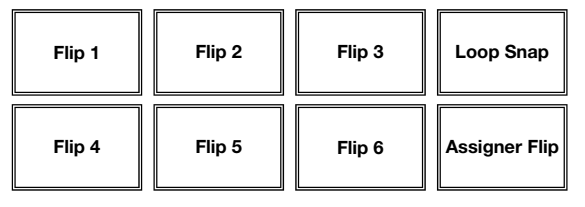

24. **Slicer/Slicer Loop :** Ce mode Pad permet de commuter entre le mode Slicer et le mode Slicer Loop. Lorsque la touche est éteinte, appuyer une fois permet de sélectionner le mode Slicer.

**Important :** Un Beatgrid pour la piste doit avoir été configuré afin que la fonction Slicer ou Slicer Loop fonctionne.

• **Mode Slicer :** Les huit pads représentent huit battements séquentiels ou « tranches » dans le Beatgrid. La tranche en cours de lecture est représentée par le pad qui est allumé ; la lumière parcourra les pads au fur et à mesure que les huit tranches de la phase sont jouées. Appuyez sur un pad pour faire jouer la tranche correspondante, le maintenir enfoncé si vous désirez la faire jouer en boucle. Lorsque le pad est relâché, la lecture normale de la piste est relancée à partir de l'emplacement où elle serait si vous ne l'aviez pas enfoncé (c.-à-d., comme si la lecture n'avait jamais été interrompue).

Tournez le bouton **Parameter** pour diminuer ou augmenter la quantification des tranches. Maintenez la touche **Shift** enfoncée et tournez sur le bouton **Parameter** pour diminuer ou augmenter la taille des tranches.

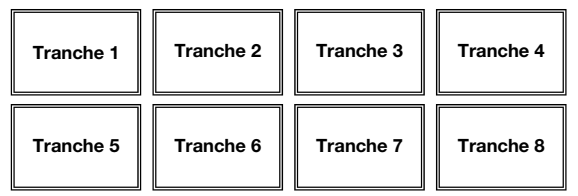

• **Mode Slicer Loop :** Les pads se comportent de manière identique au mode Slicer, sauf que la phrase de huit tranches sera bouclée au lieu de poursuivre la lecture de la piste.

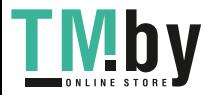

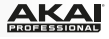

- 25. **Sampler/Velocity :** Ce mode Pad permet de commuter entre le mode Sample Player et le mode Sample Velocity Trigger. Lorsque la touche est éteinte, appuyer une fois permet de sélectionner le mode Sample Player.
	- **Mode Sample Player :** Les pads 1, 2, 3, 5, 6, et 7 déclenchent chacun un échantillon, que vous pouvez assigner dans le logiciel (le niveau de volume est également réglé dans le logiciel). Les pads éteints ne sont assignés à aucun échantillon. Les pads allumés sont assignés à un échantillon, mais n'ont pas été déclenchés. Les pads qui clignotent sont assignés à un échantillon et sont en cours de lecture.

Pour interrompre immédiatement la lecture d'un échantillon :

- o **Mode Trigger ou mode On/Off :** Maintenez la touche **Shift** enfoncée puis appuyez sur le pad correspondant.
- o **Mode Hold :** Relâchez le pad correspondant.

Pour parcourir les modes Sample Play disponibles, appuyez sur le pad 4.

Pour activer ou désactiver la fonction Sample Player Repeat, appuyez sur le pad 8.

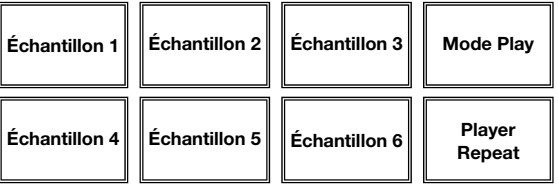

• **Mode Sample Velocity Trigger :** Les pads se comportent de manière identique au mode Sample Player, sauf qu'ils sont sensibles à la dynamique et le volume des échantillons déclenchés sera proportionnel à la force avec laquelle les pads sont frappés. Ce mode peut vous aider à obtenir une performance plus réaliste et plus personnelle.

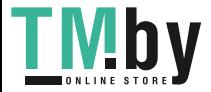

### <span id="page-23-0"></span>**Guida per l'uso (Italiano)**

### **Introduzione**

### **Contenuti della confezione**

AFX Cavo USB Scheda di download del Software Guida per l'uso Istruzioni di sicurezza e garanzia

**Importante:** l'AFX è un accessorio ufficiale Serato e richiede un'interfaccia, un controller o un mixer supportata da Serato DJ per controllare il Serato DJ.

#### **Assistenza**

Per le ultime informazioni in merito a questo prodotto (requisiti di sistema, informazioni sulla compatibilità, ecc.) e per effettuarne la registrazione, recarsi alla pagina **akaipro.com/afx**.

Per ulteriore assistenza sul prodotto, recarsi alla pagina **akaipro.com/support**.

### **Guida rapida**

- 1. Assicurarsi di aver già installato l'ultima versione di Serato DJ (venduto separatamente)
- 2. Scaricare e installare il Serato Flip Expansion Pack dalla pagina **serato.com**.
- 3. Assicurarsi che tutti i dispositivi siano spenti e che tutti i fader e le manopole di guadagno siano impostati su "zero".
- 4. Effettuare tutti i collegamenti necessari nel proprio impianto DJ (ad es. il controller al computer, i giradischi al mixer, ecc.).
- 5. Collegare l'AFX al computer servendosi di un cavo USB standard (in dotazione).
- 6. Avviare Serato DJ e via!

Leggere la rimanente parte della presente *Guida per l'uso* per trarre il massimo dalle caratteristiche dell'AFX.

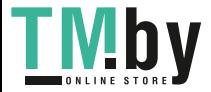

### **Caratteristiche**

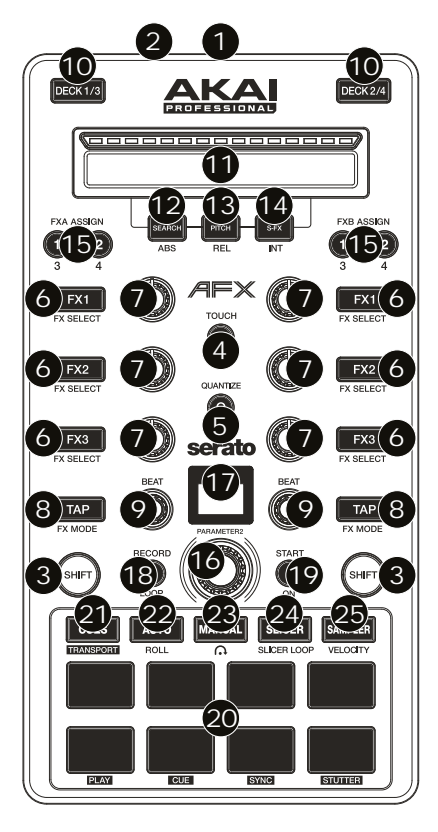

### **Collegamenti**

- 1. **Porta USB:** servirsi di un cavo USB standard per collegare questa porta USB al computer. La porta USB del computer fornirà l'alimentazione all'AFX. Questo collegamento serve anche a inviare e ricevere dati MIDI da e verso il computer.
- 2. **Lucchetto Kensington**® **:** servirsi di questa apertura per lucchetto Kensington per fissare l'AFX a un tavolo o ad altre superfici.

### **Controlli globali**

**Importante:** questi comandi influenzano tutti i deck del software.

- 3. **Shift:** tenere premuto questo tasto per accedere alle funzioni secondarie (indicate in rosso) degli altri comandi dell'AFX.
- 4. **Touch:** premere questo tasto per attivare le funzioni delle manopole capacitive tattili dell'AFX: la **manopola FX 1,** la **manopola FX 2,** la **manopola FX 3,** le **manopole Beat**  e la **manopola Parameter**. Quando il tasto **Touch** è attivo, toccare una qualsiasi di queste manopole per attivare o disattivare momentaneamente le rispettive funzioni.
- 5. **Quantize:** premere questo tasto per attivare o disattivare la funzione di quantizzazione che fa "scattare" i punti cue ed effettua il loop sulle griglie del beat.
- 6. **Tasto FX1, FX2 e FX3:** questi tasti hanno funzioni diverse su ciascun deck a seconda della modalità FX corrente. Modalità FX singolo o modalità FX multiplo.
- 7. **Manopola FX1, FX2 e FX3:** queste manopole hanno funzioni diverse su ciascun deck a seconda della modalità FX corrente. Modalità FX singolo o modalità FX multiplo.
- 8. **Modalità Tap / FX:** battere questo tasto ripetutamente, al tempo desiderato, per impostare la frequenza degli oscillatori a bassa frequenza degli effetti (LFO). Tenere premuto questo tasto per riportare il Beat Multiplier al BPM del deck. Tenere premuto **Shift** e premere questo tasto per passare dalla modalità FX singolo alla modalità FX multiplo.
- 9. **Manopola beat:** girare questa manopola per impostare la divisione di tempo per gli effetti selezionati.

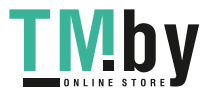

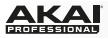

### **Comandi deck**

**Importante:** questi comandi influiscono unicamente sul deck corrispondente (1/3 o 2/4) nel software.

- 10. **Deck:** seleziona quale strato del software è controllato da quel deck. Il Deck A può controllare gli strati 1 o 3; il deck B può controllare gli strati 2 o 4.
- 11. **Controller senza fine:** la lunghezza di questa fascia rappresenta la lunghezza dell'intera traccia. Puntare il dito in un punto lungo questo sensore per saltare a quel punto della traccia. (Se si desidera scorrere lungo una traccia, si raccomanda di utilizzare il computer anziché far scorrere il dito lungo la fascia.) Servirsi dei tre tasti presenti sotto la fascia per accedere alle sue funzioni aggiuntive (descritte qui di seguito).
- 12. **Search / ABS:** premere questo tasto per attivare la Modalità di ricerca (Search) dell'**Endless Controller**. In modalità di ricerca la lunghezza della fascia rappresenta la lunghezza dell'intera traccia. Puntare il dito in un punto lungo questo sensore per saltare a quel punto della traccia.

Tenere premuto **Shift** e premere questo tasto per selezionare la modalità assoluta (**ABS**) nel software. Per poter utilizzare questa funzione, occorre utilizzare il Serato DVS Expansion Pack (venduto separatamente) o un'interfaccia, un controller o un mixer supportato da Serato DJ (venduto separatamente).

13. **Pitch / REL:** premere questo tasto per attivare la Modalità Pitch per l'**Endless Controller**. In modalità Pitch, la lunghezza della fascia rappresenta un fader temporaneo del pitch. Toccare la fascia e far scorrere il dito verso sinistra o verso destra per effettuare il bend del pitch aumentandolo o diminuendolo temporaneamente. Sollevare il dito dalla fascia per tornare alla precedente configurazione del pitch. Il centro in cui l'intervallo del pitch è pari a **0%** è indicato da un LED al di sopra della fascia.

Tenere premuto **Shift** e premere questo tasto per selezionare la modalità relativa (**REL**) nel software. Per poter utilizzare questa funzione, occorre utilizzare il Serato DVS Expansion Pack (venduto separatamente) o un'interfaccia, un controller o un mixer supportato da Serato DJ (venduto separatamente).

14. **S-FX / INT:** premere questo tasto per attivare la Modalità Strip FX per l'**Endless Controller**. In modalità Strip FX, la lunghezza della fascia rappresenta l'intervallo di valori per tutti gli effetti attivi. Toccare la fascia e far scorrere il dito verso sinistra o verso destra per aumentare o diminuire temporaneamente il valore degli effetti. Sollevare il dito dalla fascia per tornare alla precedente configurazione degli effetti.

Tenere premuto **Shift** e premere questo tasto per selezionare la modalità interna (**INT**) nel software. Per poter utilizzare questa funzione, occorre utilizzare il Serato DVS Expansion Pack (venduto separatamente) o un'interfaccia, un controller o un mixer supportato da Serato DJ (venduto separatamente).

15. **FXA Assign / FXB Assign:** premere questi tasti per attivare o disattivare l'effetto A e/o B sui deck 1 o 2.

Tenere premuto **Shift** e premere questi tasti per attivarli o disattivarli sui deck 3 o 4. Ciascun effetto può essere applicato ad uno o a tutti e quattro i deck e/o al mix di programma.

- 16. **Manopole parametri:** servirsi di questa manopola per varie funzioni in ciascuna modalità pad. Tenere premuto **Shift** e utilizzare questa manopola per accedere a parametri secondari in determinate modalità pad.
- 17. **LCD:** il display mostra il valore del parametro corrente. Un puntino accanto al numero indica che il numero stesso è attualmente il denominatore del valore di una nota (ad es., **16**• indica una lunghezza di 1/16 di una battuta). Servirsi della **manopola Parameter** per impostare il valore.
- 18. **Record / Loop:** premere questo tasto per armare la registrazione del deck per registrare un Flip. Il Flip inizierà la registrazione quando viene premuto un pad.

Tenere premuto Shift e premere questo tasto per attivare o disattivare il loop per il Flip.

19. **Start / On:** premere questo tasto per avviare la riproduzione del Flip attualmente selezionato. Il Flip inizierà a essere riprodotto immediatamente.

Tenere premuto **Shift** e premere questo tasto per attivare o disattivare il Flip in Serato DJ.

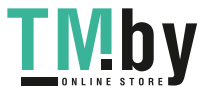

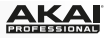

20. **Pad:** questi pad hanno funzioni diverse su ciascun deck a seconda della modalità Pad corrente (descritta di seguito). Questi pad sono simili a quelli utilizzati nell'Akai Professional MPC, quindi sono sensibili alla velocità (solo in alcune modalità), resistenti e facili da suonare.

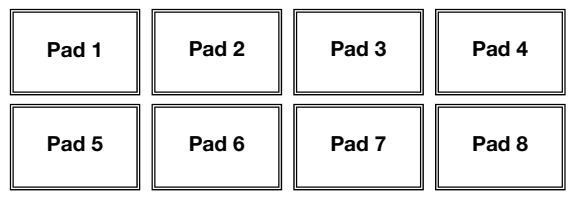

- 21. **Cues / Transport:** questo tasto di modalità pad fa commutare i pad tra due la modalità Hot Cue e Transport (trasporto) Quando il tasto è spento, la prima pressione selezionerà sempre la modalità Hot Cue.
	- **Modalità Hot Cue:** ciascun pad assegna un punto Hot Cue o fa tornare la traccia a quel punto Hot Cue. Quando un tasto Hot cue è spento, è possibile assegnarvi un punto hot cue premendolo nel punto desiderato della traccia. Una volta assegnato, il tasto Hot cue si accenderà. Tenere premuto **Shift** e premere un pad per cancellare il punto Hot Cue ad esso assegnato.

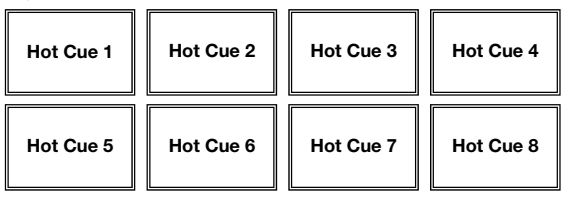

- **Trasporto:** la fila inferiore di pad agisce come una serie di comandi di trasporto per il deck, secondo quanto indicato nelle etichette sotto di essi: **Play**, **Cue**, **Sync** e **Stutter**.
	- o **Play / Pause:** questo tasto interrompe momentaneamente o fa riprendere la riproduzione.
	- o **Cue:** quando il deck è in pausa, si può impostare un punto cue temporaneo muovendo il piatto in modo da collocare il puntatore audio al punto desiderato e quindi premendo il tasto cue. Durante la riproduzione, si può premere il tasto cue per far tornare la traccia al suo punto cue temporaneo (se non è stato impostato alcun punto cue temporaneo, tornerà all'inizio della traccia).

Se il deck è in pausa, si può premere il tasto cue per riprodurre la traccia dal punto cue temporaneo. Lasciando la pressione, la traccia tornerà al punto cue temporaneo e la riproduzione verrà interrotta. Per continuare la riproduzione senza tornare al punto cue temporaneo, tenere premuto il tasto cue, quindi premere e tenere premuto il tasto play e rilasciare entrambi i tasti. Tenere premuto **Shift** e premere questo tasto per tornare all'inizio della traccia.

- o **Sync:** premere questo tasto per abbinare automaticamente il tempo del deck corrispondente con il tempo e la fase del deck opposto. Tenere premuto **Shift** e premere questo tasto per disattivare la funzione Sync.
- o **Stutter:** premere questo tasto per riprodurre la traccia con un effetto "stutter" dall'ultimo punto cue impostato.

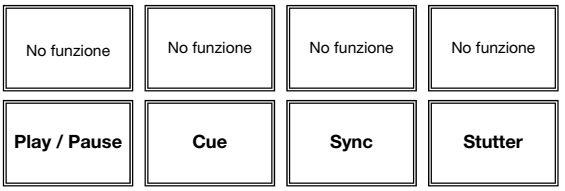

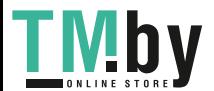

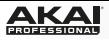

22. **Auto / Roll:** questo tasto di modalità pad fa commutare i pad tra la modalità Auto-Loop e Loop Roll. Quando il tasto è spento, la prima pressione selezionerà sempre la modalità Auto-Loop.

**Nota bene:** i layout dei pad qui corrispondono al layout di suddivisione del tempo Auto-Loop predefinito del software. Se si cambia il range di suddivisioni del tempo nel software, il layout dei pad cambierà per abbinarvisi.

- **Modalità Auto-Loop:** ciascun pad attiva o rilascia un Auto-Loop di una lunghezza diversa. Girare la **manopola Parameter** per dimezzare o raddoppiare la lunghezza del loop. Tenere premuto **Shift** e girare la **manopola Parameter** per far spostare il loop indietro o in avanti.
- **Modalità Loop Roll:** ciascun pad attiva un Loop Roll momentaneo. Girare la **manopola Parameter** per dimezzare o raddoppiare la lunghezza del loop. Tenere premuto **Shift** e girare la **manopola Parameter** per far spostare il loop indietro o in avanti.

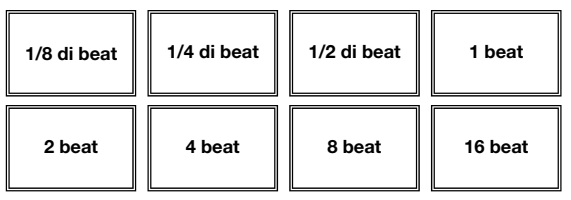

- 23. **Manual (manuale):** questo tasto di modalità pad fa commutare i pad tra la modalità Manual Loop e Flip. Quando il tasto è spento, la prima pressione selezionerà sempre la modalità Manual Loop (loop manuale).
	- **Modalità loop manuale:** i pad 1-4 (riga superiore) fanno tornare la traccia ad uno dei loop manuali salvati. Si imposta e si assegna un loop manuale servendosi dei pad 5-8 (riga inferiore).

Per impostare un loop manuale, premere uno dei pad 1-4 (riga superiore) cui non sia stato assegnato un loop manuale. Premere il Pad 5 per impostare il punto di Loop In e quindi premere il Pad 6 per impostare il punto di Loop Out e attivare il loop.

Per attivare un loop manuale assegnato, premere uno dei pad 1-4 (riga superiore) cui sia stato assegnato un loop manuale. Si può utilizzare il Pad 7 per attivare o disattivare il loop. Premere il Pad 8 per far tornare la traccia all'ultimo loop manuale attivato e attivarlo ("reloop").

Per cancellare un loop manuale, tenere premuto **Shift** e quindi premere il pad corrispondente (dei pad 1-4).

Girare la **manopola Parameter** per dimezzare o raddoppiare la lunghezza del loop. Tenere premuto **Shift** e girare la **manopola Parameter** per far spostare il loop indietro o in avanti.

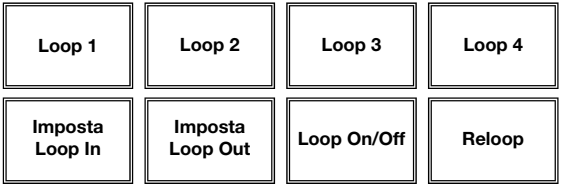

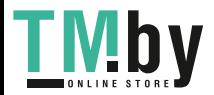

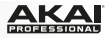

• **Modalità Flip:** i pad 1, 2, 3, 5, 6 e 7 attivano un Flip ciascuno, assegnabile nel software. Ai pad spenti non sono assegnati Flip. Ai pad illuminati è stato assegnato un Flip, ma non sono stati attivati. Ai pad lampeggianti è stato assegnato un Flip e stanno suonando.

Per interrompere immediatamente la riproduzione di un Flip, tenere premuto Shift, quindi premere il pad corrispondente.

Per far "scattare" automaticamente la lunghezza di un Flip in modo che si allinei con la griglia del beat tenere premuto il Pad 4 e premere un pad cui sia stato assegnato un Flip.

**Importante:** la traccia deve avere una griglia del beat affinché la funzione Loop Snap funzioni.

Per assegnare un Flip a un pad, tenere premuto il Pad 8 e quindi premere il Pad 1, 2, 3, 5, 6 o 7.

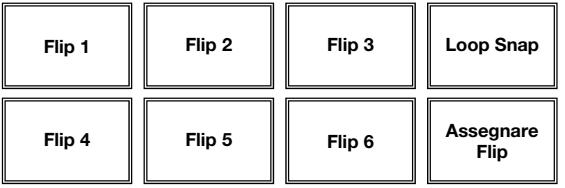

24. **Slicer / Slicer Loop:** questo tasto di modalità pad fa commutare i pad tra la modalità Slicer e Slicer Loop. Quando il tasto è spento, la prima pressione selezionerà sempre la modalità Slicer.

**Importante:** la traccia deve avere una griglia del beat affinché la modalità Slicer o la modalità Slicer Loop funzioni.

• **Modalità Slicer:** gli otto pad rappresentano otto beat sequenziali, "slice", nella griglia del beat. Lo slice che viene riprodotto è rappresentato dal pad acceso; la luce si "sposta tra i pad" man mano che avanza attraverso ciascuna frase di otto Slice. Premere un pad per riprodurre quello Slice. Tenerlo premuto se si desidera continuare a riprodurlo in loop. Quando si rilascia il pad verrà ripresa la normale riproduzione della traccia dal punto in cui si sarebbe trovata se non fosse mai stata premuta (ossia, come se la traccia avesse continuato a suonare).

Girare la **manopola Parameter** per ridurre o aumentare la quantizzazione dello Slice. Tenere premuto **Shift** e girare la **manopola Parameter** per aumentare o diminuire la dimensione dello Slice Domain.

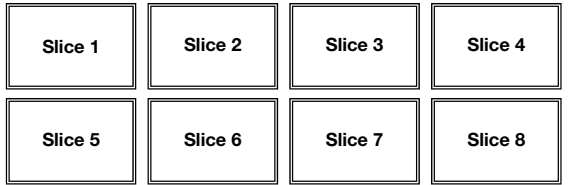

• **Modalità Slicer loop:** i pad si comportano come i pad nella modalità Slicer, tranne per il fatto che la frase da otto Slice effettuerà un loop anziché avanzare in maniera continua lungo la traccia.

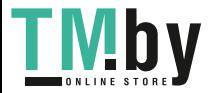

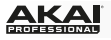

- 25. **Campionatore / velocità:** questo tasto di modalità pad fa commutare i pad tra la modalità Sample player (riproduzione campione) e Sample Velocity Trigger (trigger velocità di campione). Quando il tasto è spento, la prima pressione selezionerà sempre la modalità Sample Player.
	- **Modalità Sample player:** i pad 1, 2, 3, 5, 6 e 7 attivano un campione ciascuno, che può essere assegnato nel software (anche il livello del volume è configurato nel software). Ai pad spenti non sono assegnati campioni. Ai pad illuminati è stato assegnato un campione, ma non sono stati attivati. Ai pad lampeggianti è stato assegnato un campione e stanno suonando.

Per interrompere immediatamente la riproduzione di un campione:

- o **Modalità Trigger** o **Modalità On/Off:** tenere premuto **Shift**, quindi premere il pad corrispondente.
- o **Modalità Hold:** lasciare la pressione del pad corrispondente.

Per scorrere lungo le modalità di riproduzione campione disponibili, premere il Pad 4.

Per attivare o disattivare la funzione Sample Player Repeat, premere il Pad 8.

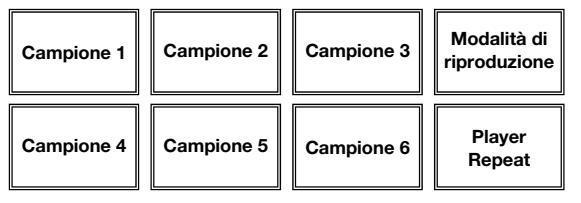

• **Modalità Sample Velocity Trigger:** i pad si comportano come i pad in modalità Sample Player, tranne per il fatto che sono sensibili alla velocità, quindi i campioni attivati verranno riprodotti a un volume proporzionale alla forza con la quale vengono premuti i pad. Questa modalità può dare all'esibizione un tocco più "umano".

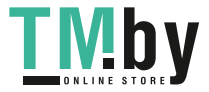

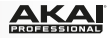

### <span id="page-30-0"></span>**Benutzerhandbuch (Deutsch)**

### **Einführung**

### **Lieferumfang**

AFX USB-Kabel Software-Download-Karte Benutzerhandbuch Sicherheitshinweise und Garantieinformationen

**Wichtig:** Das AFX ist offizielles Serato-Zubehör und erfordert eine unterstützte Serato DJ-Schnittstelle, Controller oder Mixer, um Serato DJ zu steuern.

#### **Support**

Für aktuelle Informationen zu diesem Produkt (Systemanforderungen, Informationen zur Kompatibilität etc.) und zur Produktregistrierung besuchen Sie **akaipro.com/afx**.

Für zusätzlichen Produkt-Support besuchen Sie **akaipro.com/support**.

#### **Schnellstart**

- 1. Stellen Sie sicher, dass Sie bereits die aktuelle Version von Serato DJ (separat erhältlich) installiert haben.
- 2. Laden Sie das Serato Flip Expansion Pack von **serato.com** herunter und installieren Sie es.
- 3. Stellen Sie sicher, dass alle Geräte ausgeschaltet sind und alle Fader und Gain-Regler auf "Null" stehen.
- 4. Stellen Sie alle erforderlichen Verbindungen Ihres DJ-Setups her (z.B. Controller und Computer, Plattenspieler und Mixer etc.).
- 5. Verbinden Sie AFX mit einem handelsüblichen USB-Kabel (im Lieferumfang enthalten) mit Ihrem Computer.
- 6. Öffnen Sie Serato DJ und legen Sie los!

Lesen Sie das *Benutzerhandbuch* ganz durch, um das Beste aus den AFX-Features herauszuholen.

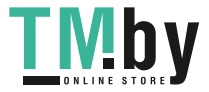

### **AKA**

### **Funktionen**

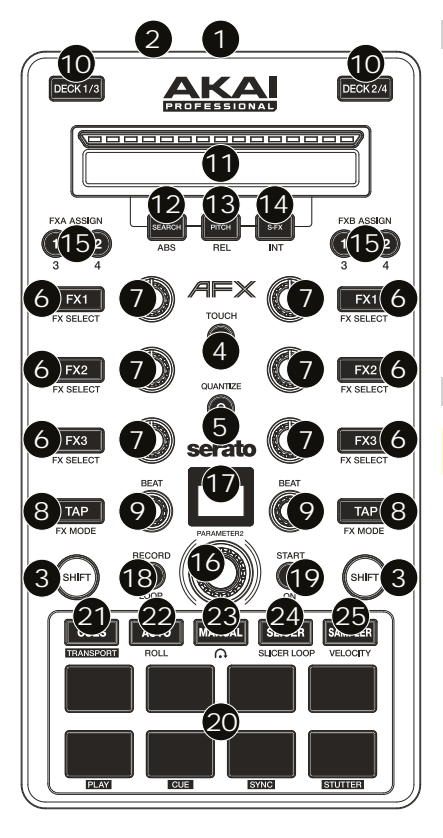

### **Anschlüsse**

- 1. **USB-Port:** Verwenden Sie ein handelsübliches USB-Kabel, um diesen USB-Port mit Ihrem Computer zu verbinden. Der USB-Port des Computers versorgt das AFX mit ausreichend Strom. Diese Verbindung wird auch verwendet, um MIDI-Daten vom und zum Computer zu senden und zu empfangen.
- 2. **Kensington**®  **Lock:** Sie können diesen Kensington Lock Sicherheits-Slot verwenden, um das AFX an einem Tisch oder einer anderen Oberfläche zu befestigen.

### **Globale Steuerung**

**Wichtig:** Diese Steuerelemente betreffen alle Decks in der Software.

- 3. **Umschalten:** Halten Sie diese Taste gedrückt, um auf sekundäre Funktionen (in roter Schrift) anderer Bedienelemente am AFX zuzugreifen.
- 4. **Touch:** Drücken Sie diese Taste, um die kapazitiven Touch-Regler zu aktivieren: den **FX 1 Regler**, **FX 2 Regler**, **FX 3 Regler**, **Beat-Regler** und **Parameter-Regler**. Wenn die **Touch**-Taste aktiviert ist, können Sie einen berühren, um entsprechenden Funktionen vorübergehend zu aktivieren oder zu deaktivieren.
- 5. **Quantisierung:** Drücken Sie diese Taste, um die Quantisierung zu aktivieren oder deaktivieren, welche Ihre Cue-Punkte am Beatgrid einrastet und loopt.
- 6. **FX1 Taste, FX2 Taste, FX3 Taste:** Je nach aktuellem FX-Modus besitzen diese Tasten auf jedem Deck verschiedene Funktionen. Einzel-FX-Modus oder Multi-FX-Modus.
- 7. **FX1 Regler, FX2 Regler, FX3 Regler:** Je nach aktuellem FX-Modus besitzen diese Regler auf jedem Deck verschiedene Funktionen. Einzel-FX-Modus oder Multi-FX-Modus.
- 8. **Tap/FX-Modus:** Tippen Sie mehrmals im gewünschten Tempo auf diese Taste, um die LFO-Geschwindigkeit des Effekts festzulegen. Halten Sie diese Taste gedrückt, um den Beat-Multiplikator auf die BPM des Decks zurückzusetzen. Halten Sie die **Umschalttaste** gedrückt und drücken Sie diese Taste, um zwischen Einzeleffekt-Modus und Multieffekt-Modus zu wechseln.
- 9. **Beat-Regler:** Drehen Sie diesen Regler, um die Zeiteinteilung für die ausgewählten Effekte einzustellen.

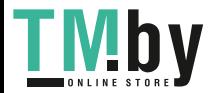

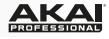

### **Deck-Controls**

#### **Wichtig:** Diese Steuerelemente betreffen nur ihr jeweiliges Deck in der Software (1/3 oder 2/4).

- 10. **Deck:** Wählt aus, welche Ebene in der Software vom Hardware-Deck gesteuert wird. Deck A kann Ebene 1 oder 3 steuern; Deck B kann Ebene 2 oder 4 steuern.
- 11. **Endless Controller:** Die Länge des Strips repräsentiert die Länge des gesamten Tracks. Legen Sie Ihren Finger auf einen Punkt dieser Sensorfläche, um zu dieser Stelle im Track zu springen. (Wenn Sie durch einen Track suchen möchten, empfehlen wir Ihnen, den Computer zu verwenden, anstatt den Finger über den Strip zu führen.) Verwenden Sie die drei unter dem Strip liegenden Tasten, um auf zusätzliche Funktionen (siehe unten) zuzugreifen.
- 12. **Suche / ABS:** Drücken Sie diese Taste, um den Suchmodus für den **Endless Controller** zu aktivieren. Im Suchmodus stellt die Länge des Strips die Länge des gesamten Tracks dar. Legen Sie Ihren Finger auf einen Punkt dieser Sensorfläche, um zu dieser Stelle im Track zu springen.

Halten Sie die **Umschalttaste** gedrückt und drücken Sie diese Taste, um den Absolut-Modus (**ABS**) in der Software auszuwählen. Sie müssen das Serato DVS Expansion Pack (separat erhältlich) oder ein unterstütztes Serato DJ-Interface, Controller oder Mixer (separat erhältlich) verwenden, um diese Funktion nutzen zu können.

13. **Pitch / REL:** Drücken Sie diese Taste, um den Pitch-Modus für den **Endless Controller** zu aktivieren. Im Pitch-Modus stellt die Länge des Strips einen temporären Pitch-Fader dar. Tippen Sie auf den Strip und führen Sie Ihren Finger nach links oder rechts, um die Tonhöhe vorübergehend anzuheben oder abzusenken. Nehmen Sie den Finger vom Strip, um zur normalen Tonhöhe zurückzukehren. Die Mitte, an der die Tonhöhe zu **0%** verändert wird, ist durch eine LED über dem Strip gekennzeichnet.

Halten Sie die **Umschalttaste** gedrückt und drücken Sie diese Taste, um den Relativ-Modus (**REL**) in der Software auszuwählen. Sie müssen das Serato DVS Expansion Pack (separat erhältlich) oder ein unterstütztes Serato DJ-Interface, Controller oder Mixer (separat erhältlich) verwenden, um diese Funktion nutzen zu können.

14. **S-FX / INT:** Drücken Sie diese Taste, um den Strip FX-Modus für den **Endless Controller** zu aktivieren. Im Strip FX-Modus, stellt die Länge des Strips den Wertebereich für alle aktiven Effekte dar. Tippen Sie auf den Strip und führen Sie Ihren Finger nach links oder rechts, um die Effektwerte vorübergehend zu erhöhen oder zu verringern. Nehmen Sie den Finger vom Strip, um zu den vorherigen Effekteinstellungen zurückzukehren.

Halten Sie die **Umschalttaste** gedrückt und drücken Sie diese Taste, um den Internen Modus (**INT**) in der Software auszuwählen. Sie müssen das Serato DVS Expansion Pack (separat erhältlich) oder ein unterstütztes Serato DJ-Interface, Controller oder Mixer (separat erhältlich) verwenden, um diese Funktion nutzen zu können.

15. **FXA Zuordnen / FXB Zuordnen:** Drücken Sie diese Tasten, um Effekt A und/oder B auf Deck 1 oder 2 zu aktivieren oder zu deaktivieren.

Halten Sie die **Umschalttaste** gedrückt und drücken Sie diese Tasten, um sie auf Deck 3 oder 4 zu aktivieren oder zu deaktivieren. Jeder Effekt kann auf ein einzelnes Deck, auf alle vier Decks und/oder auf den Programm-Mix angewendet werden.

- 16. **Parameter-Regler:** Verwenden Sie diesen Regler für verschiedene Funktionen in jedem Pad-Modus. Halten Sie die **Umschalttaste** gedrückt und benutzen Sie diesen Regler, um auf sekundäre Parameter in bestimmten Pad-Modi zuzugreifen.
- 17. **LCD:** Diese Anzeige zeigt den aktuellen Parameterwert. Ein Punkt neben der Zahl zeigt, dass diese Zahl eigentlich den Nenner eines Notenwertes angibt (z.B. **16**• zeigt eine Länge eines Sechzehntels eines Takts). Verwenden Sie den **Parameter-Regler**, um den Wert einzustellen.
- 18. **Aufnahme / Loop:** Drücken Sie diese Taste, um das Deck für die Aufnahme eines Flip scharf zu stellen. Das Flip beginnt mit der Aufnahme, sobald Sie ein Pad drücken.

Halten Sie die **Umschalttaste** gedrückt und drücken Sie diese Taste, um das Looping für das Flip zu aktivieren oder zu deaktivieren.

19. **Start / Ein:** Drücken Sie diese Taste, um das aktuell ausgewählte Flip zu starten. Das Flip wird sofort anfangen zu spielen. Halten Sie die **Umschalttaste** gedrückt und drücken Sie diese Taste, um Flip in Serato DJ zu aktivieren oder zu deaktivieren.

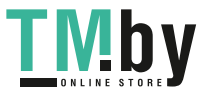

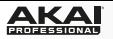

20. **Pads:** Diese Pads haben je nach aktuellem Pad-Modus (siehe unten) unterschiedliche Funktionen auf jedem Deck. Diese Pads ähneln den Pads des Akai Professional MPC: sie sind anschlagdynamisch (nur in bestimmten Modi), langlebig und einfach zu betätigen.

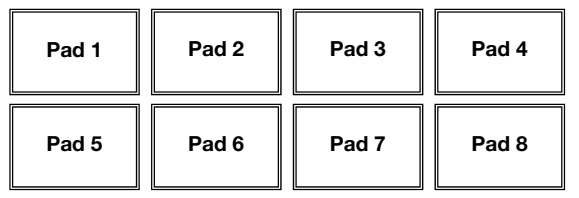

- 21. **Cues / Transport:** Mit dieser Pad Modus-Taste können die Pads zwischen Hot Cue-Modus und Transport-Modus wechseln. Wenn die Taste nicht leuchtet, wird beim erstmaligen Drücken der Taste immer der Hot Cue-Modus ausgewählt.
	- **Hot Cue-Modus:** Jedes Pad weist einen Hot Cue-Punkt zu oder lässt den Track zu diesem Hot Cue-Punkt zurückspringen. Wenn eine Hot Cue-Taste nicht leuchtet, können Sie einen Hot Cue-Punkt zuweisen, indem Sie diese Taste an der gewünschten Stelle in Ihrem Track drücken. Sobald der Punkt zugeordnet ist, wird die Hot Cue-Taste leuchten. Halten Sie die **Umschalttaste** gedrückt und drücken Sie dann ein Pad, um den zugewiesenen Hot Cue-Punkt zu löschen.

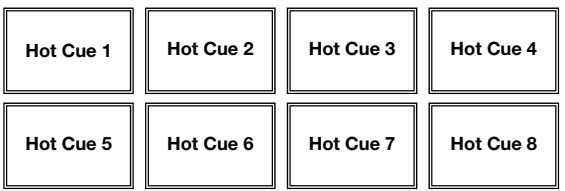

- **Transport:** Die untere Pad-Reihe agiert laut darunter angegebener Beschriftung als Transportsteuerung für das Deck: **Wiedergabe**, **Cue**, **Sync** und **Stutter**.
	- o **Wiedergabe/Pause:** Mit dieser Taste kann die Wiedergabe pausiert oder fortgesetzt werden.
	- o **Cue:** Wenn die Wiedergabe des Decks pausiert wird, können Sie einen temporären Cue-Punkt setzen, indem Sie den Plattenteller bewegen, um den Audio-Zeiger in die gewünschte Position zu bringen, und dann die Cue-Taste drücken. Während der Wiedergabe können Sie die Cue-Taste drücken, um den Track zu diesem temporären Cue-Punkt zurückzubringen. (Wenn Sie keinen temporären Cue-Punkt eingestellt haben, beginnt die Wiedergabe wieder am Beginn des Tracks.)

Wenn das Deck pausiert ist, können Sie die Cue-Taste gedrückt halten, um den Track ab dem temporären Cue-Punkt wiederzugeben. Das Loslassen der Cue-Taste bringt den Track zum temporären Cue-Punkt zurück und pausiert ihn. Um die Wiedergabe fortzusetzen ohne zum temporären Cue-Punkt zurückzuspringen, halten Sie die Cue-Taste und dann die Wiedergabe-Taste gedrückt und lassen Sie dann beide Tasten los. Halten Sie die **Umschalttaste** gedrückt und drücken Sie anschließend diese Taste, um zum Anfang des Tracks zurückzuspringen.

- o **Sync:** Drücken Sie diese Taste, um Tempo und Phase des jeweiligen Decks mit dem Tempo und der Phase des anderen Decks automatisch zu synchronisieren. Halten Sie die **Umschalttaste** gedrückt und drücken Sie diese Taste, um Sync zu deaktivieren.
- o **Stutter:** Drücken Sie diese Taste, um den Track ab dem zuletzt festgelegten Cue-Punkt mit einem "Stottereffekt" zu versehen.

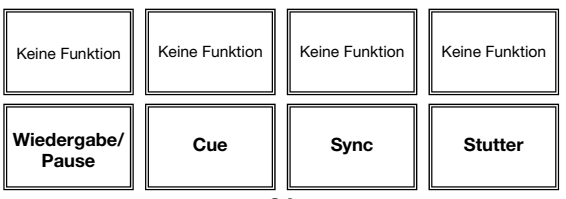

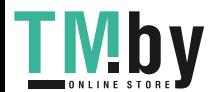

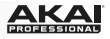

22. **Auto / Roll:** Mit dieser Pad Modus-Taste können die Pads zwischen Autoloop-Modus und Loop-Roll-Modus wechseln. Wenn die Taste nicht leuchtet, wird beim erstmaligen Drücken der Taste immer der Autoloop-Modus ausgewählt.

**Hinweis:** Die Pad-Layouts hier entsprechen der standardmäßigen Autoloop-Zeiteinteilung der Software. Wenn Sie den in der Software angezeigten Zeiteinteilungsbereich verschieben, ändert sich das Pad-Layout entsprechend.

- **Autoloop-Modus:** Jedes Pad triggert oder gibt einen Autoloop mit unterschiedlicher Länge aus. Drehen Sie den **Parameter-Regler**, um die Loop-Länge zu halbieren oder zu verdoppeln. Halten Sie die **Umschalttaste** gedrückt und drehen Sie dann den **Parameter-Regler**, um den Loop nach hinten oder vorne zu verschieben.
- **Loop-Roll-Modus:** Jedes Pad löst eine momentane Loop-Roll aus. Drehen Sie den **Parameter-Regler**, um die Loop-Länge zu halbieren oder zu verdoppeln. Halten Sie die **Umschalttaste** gedrückt und drehen Sie dann den **Parameter-Regler**, um den Loop nach hinten oder vorne zu verschieben.

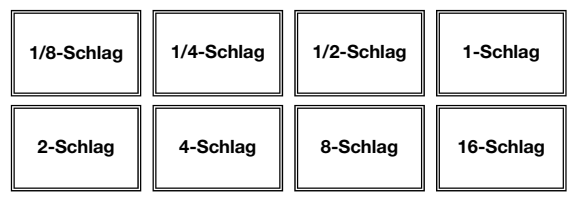

- 23. **Manuell:** Mit dieser Pad Modus-Taste können die Pads zwischen Manuellem Loop-Modus und Flip-Modus wechseln. Wenn die Taste nicht leuchtet, wird beim erstmaligen Drücken der Taste immer der manuelle Loop-Modus ausgewählt.
	- **Manueller Loop-Modus:** Mit den Pads 1-4 (obere Reihe) können Sie im Track zu einem Ihrer gespeicherten manuellen Loops springen. Zum Festlegen und Zuweisen eines manuellen Loops verwenden Sie die Pads 5-8 (untere Reihe).

Um einen manuellen Loop einzustellen, drücken Sie eines der Pads 1-4 (obere Reihe), dem noch kein manueller Loop zugewiesen wurde. Drücken Sie Pad 5, um den Loop In-Punkt einzustellen und anschließend Pad 6, um den Loop Out-Punkt einzustellen und den Loop auszulösen.

Um einen zugewiesenen manuellen Loop auszulösen, drücken Sie eines der Pads 1- 4 (obere Reihe), dem ein manueller Loop zugordnet ist. Sie können Pad 7 verwenden, um den Loop zu aktivieren oder zu deaktivieren. Drücken Sie Pad 8, damit der Track zum zuletzt ausgelösten manuellen Loop zurückspringt und ihn aktiviert ("Reloop").

Um einen manuellen Loop zu löschen, halten Sie die **Umschalttaste** gedrückt und drücken dann auf das entsprechende Pad (Pads 1-4).

Drehen Sie den **Parameter-Regler**, um die Loop-Länge zu halbieren oder zu verdoppeln. Halten Sie die **Umschalttaste** gedrückt und drehen Sie dann den **Parameter-Regler**, um den Loop nach hinten oder vorne zu verschieben.

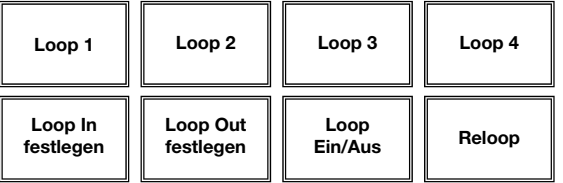

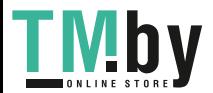

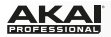

• **Flip-Modus:** Pads 1, 2, 3, 5, 6 und 7 triggern jeweils einen Flip, den Sie in der Software zuweisen können. Unbeleuchteten Pads wurde kein Flip zugeordnet. Durchgehend leuchtenden Pads wurde ein Flip zugeordnet, welcher jedoch nicht getriggert wurde. Blinkenden Pads wurde ein Flip zugeordnet, welcher gerade wiedergegeben wird.

Um die Wiedergabe eines Flips sofort zu stoppen, halten Sie die **Umschalttaste** gedrückt und drücken Sie dann das entsprechende Pad.

Um die Länge des Flips automatisch anzupassen, damit es sich in das Beatgrid einfügt, halten Sie Pad 4 gedrückt und drücken dann auf ein Pad, das einem Flip zugeordnet ist.

**Wichtig:** Ihr Track muss ein fixes Beatgrid haben, damit die Loop Snap-Funktion verwendet werden kann.

Um einem Pad einen Flip zuzuordnen, halten Sie Pad 8 gedrückt und drücken dann Pad 1, 2, 3, 5, 6 oder 7.

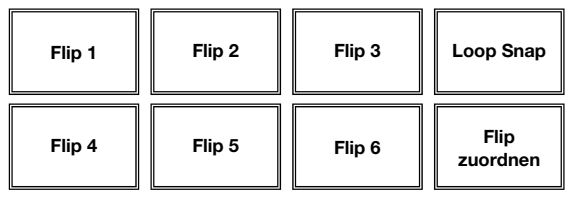

24. **Slicer / Slicer Loop:** Mit dieser Pad-Modus-Taste kann zwischen zwei Pad-Modi gewechselt werden: Slicer-Modus und Slicer Loop-Modus. Wenn die Taste nicht leuchtet, wird beim erstmaligen Drücken der Taste immer der Slicer-Modus ausgewählt.

**Wichtig:** Damit der Slicer-Modus und der Slicer Loop-Modus funktioniert, muss Ihr Track ein Beatgrid eingestellt haben.

**Slicer-Modus:** Die acht Pads repräsentieren acht aufeinanderfolgende Schläge sogenannte "Slices" - innerhalb des Beatgrid. Die aktuell wiedergegebene Slice wird durch das aktuell beleuchtete Pad dargestellt; das Licht "bewegt sich durch die Pads", so wie es sich durch jedes der acht Slices bewegt. Drücken Sie ein Pad, um die entsprechende Slice zu spielen - halten Sie das Pad gedrückt, um die Slice als Loop wiederzugeben. Wenn Sie das Pad loslassen, wird der Track zur normalen Wiedergabe zu jenem Punkt zurückkehren, an dem sich der Track befinden würde, wenn Sie das Pad nie gedrückt hätten (so als ob der Track einfach normal weitergelaufen wäre).

Drehen Sie den **Parameter-Regler**, um die Slice-Quantisierung zu verringern oder zu erhöhen. Halten Sie die **Umschalttaste** gedrückt und drehen dann den **Parameter-Regler**, um die Größe des Slice-Bereichs zu verringern oder zu erhöhen.

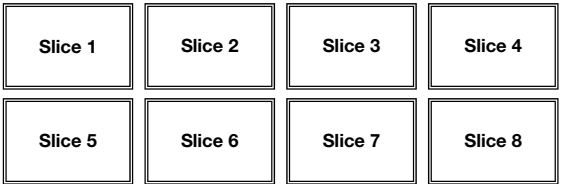

• **Slicer Loop-Modus:** Die Pads verhalten sich genauso wie im Slicer-Modus, mit dem Unterschied, dass die Phrase mit den acht Slices als kontinuierlicher Loop im Track wiedergegeben wird.

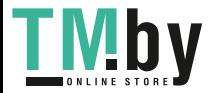

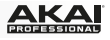

- 25. **Sampler / Anschlaggeschwindigkeit:** Mit dieser Pad-Modus-Taste kann zwischen zwei Pad-Modi gewechselt werden: Sample Player-Modus und anschlagdynamischer Sample Trigger-Modus). Wenn die Taste nicht leuchtet, wird beim erstmaligen Drücken der Taste immer der Sample Player-Modus ausgewählt.
	- **Sample-Player-Modus:** Pads 1, 2, 3, 5, 6 und 7 lösen jeweils ein Sample aus, das Sie in der Software zuweisen können (die Lautstärke wird ebenfalls in der Software eingestellt). Unbeleuchteten Pads wurden keine Samples zugeordnet. Durchgehend leuchtenden Pads wurde ein Sample zugeordnet, welches jedoch nicht getriggert wurde. Blinkenden Pads wurde ein Sample zugeordnet, welches gerade wiedergegeben wird.

Um die Wiedergabe eines Samples sofort zu stoppen:

- o **Trigger-Modus** oder **On/Off-Modus:** Halten Sie die **Umschalttaste** und drücken Sie dann das entsprechende Pad.
- o **Hold-Modus:** Lassen Sie das entsprechende Pad los.

Um durch die verfügbaren Sample-Wiedergabemodi zu blättern, drücken Sie Pad 4.

Zum Aktivieren oder Deaktivieren von Sample Player Repeat, drücken Sie Pad 8.

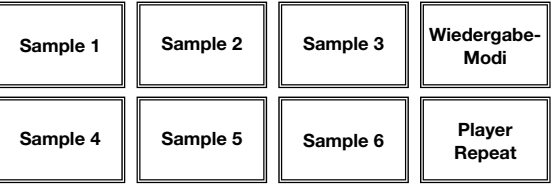

• **Anschlagdynamischer Sample Trigger-Modus:** Die Pads verhalten sich genauso wie die Pads im Sample Player-Modus, jedoch mit dem Unterschied, dass sie anschlagdynamisch reagieren - d.h., dass die Lautstärke mit der sie wiedergegeben werden, direkt von der Anschlagstärke abhängt. Dieser Modus kann Ihrer Performance eine "menschlichere Note" verleihen.

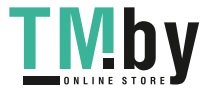

## <span id="page-37-0"></span>**Appendix (English)**

### **Technical Specifications**

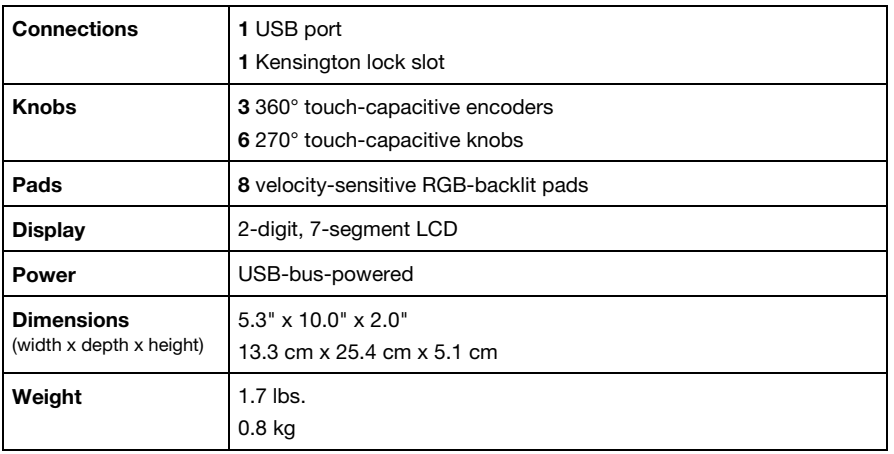

*Specifications are subject to change without notice.* 

### **Trademarks and Licenses**

Akai Professional and MPC are trademarks of inMusic Brands, Inc., registered in the U.S. and other countries.

Kensington and the K & Lock logo are registered trademarks of ACCO Brands.

Serato, Serato DJ, and the Serato logo are registered trademarks of Serato Audio Research.

All other product or company names are trademarks or registered trademarks of their respective owners.

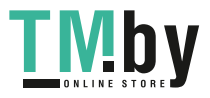

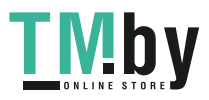

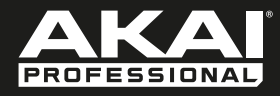

# **akaipro.com** Manual Version 1.1

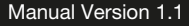

Ξ

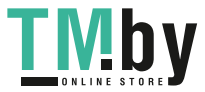